# <span id="page-0-0"></span>**Dell™ Inspiron™ 11 Szervizelési kézikönyv**

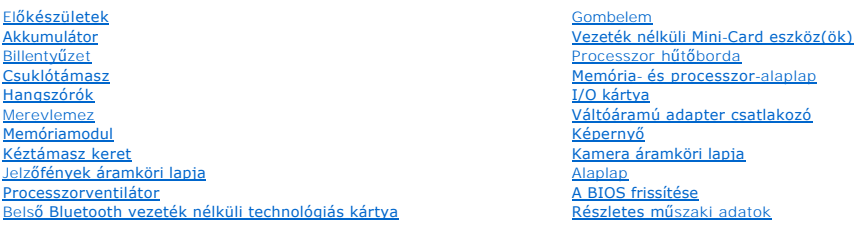

## **Megjegyzések, figyelmeztetések és óvintézkedések**

**MEGJEGYZÉS:** A MEGJEGYZÉSEK a számítógép biztonságosabb és hatékonyabb használatát elősegítő fontos tudnivalókat tartalmaznak.

**VIGYÁZAT! A FIGYELMEZTETÉS hardverhiba vagy adatvesztés lehetőségére hívja fel a figyelmet, egyben közli a probléma elkerülésének módját.** 

**A FIGYELEM! A "FIGYELEM" jelzések esetleges tárgyi és személyi sérülésekre, illetve életveszélyre hívják fel a figyelmet.** 

## **A dokumentumban közölt információ külön értesítés nélkül is megváltozhat. © 2009 Dell Inc. Minden jog fenntartva.**

A Dell Inc. előzetes írásos engedélye nélkül szigorúan tilos a dokumentumokat bármilyen módon sokszorosítani.

A szövegben használt védjegyek: a *Dell,* a DELL embléma és az I*nspiron* a Dell Inc. védjegyei; A *Bluetooth* a Bluetooth SIG, Inc. birtokában lévő bejegyzett védjegy, amelyet a Dell<br>licenc keretében használ; A *Microsoft* 

A dokumentumban egyéb védjegyek és védett nevek is szerepelhetnek, amelyek a védjegyeztek cégre, edamintannak termékeire vonatkoznak. A Dell Inc.<br>elhárít minden, a sajátján kívüli védjegyekkel és márkanevekel kapcsolatban

Szabályozói modell P03T sorozatok; szabályozói típus: P03T001

2009. augusztus Mód. A00

#### <span id="page-1-0"></span> **Váltóáramú adapter csatlakozó Dell™ Inspiron™ 11 Szervizelési kézikönyv**

- 
- [A váltóáramú adaptercsatlakozó eltávolítása](#page-1-1)  **A** váltóáramú adaptercsatlakozó visszahelyezések
- FIGYELEM! A számítógép belsejében végzett munka előtt olvassa el figyelmesen a számítógéphez mellékelt biztonsági tudnivalókat. További<br>biztonsági útmutatásokat az előírásoknak való megfelelőséget ismertető www.dell.com/re
- **VIGYÁZAT! A számítógépen csak hivatalos szakember végezhet javításokat. A Dell™ engedélye nélkül végzett szerviztevékenységre a garanciavállalás nem vonatkozik.**
- VIGYAZAT! Az elektrosztatikus kisülés elkerülése érdekében, földelje magát csuklóra erősíthető földelőkábellel vagy úgy, hogy rendszeresen<br>festetlen fém felülethez ér (például a számítógép csatlakozóihoz).
- **VIGYÁZAT! Ahhoz, hogy az alaplap sérülését elkerülje, vegye ki a fő akkumulátort (lásd: [Az akkumulátor eltávolítása](file:///C:/data/systems/ins1110/hu/sm/removeba.htm#wp1185372)) mielőtt a számítógép belsejében dolgozni kezd.**

## <span id="page-1-1"></span>**A váltóáramú adaptercsatlakozó eltávolítása**

- 1. Kövesse a El[őkészületek](file:///C:/data/systems/ins1110/hu/sm/before.htm#wp1438061) című fejezetben olvasható utasításokat.
- 2. Távolítsa el az akkumulátort (lásd: [Az akkumulátor eltávolítása](file:///C:/data/systems/ins1110/hu/sm/removeba.htm#wp1185372)).
- 3. Távolítsa el a billentyűzetet (lásd: A billenty[űzet eltávolítása](file:///C:/data/systems/ins1110/hu/sm/keyboard.htm#wp1188497)).
- 4. Távolítsa el a kéztámaszt (lásd: [A kéztámasz eltávolítása](file:///C:/data/systems/ins1110/hu/sm/palmrest.htm#wp1051070)).
- 5. Csatlakoztassa le a hangszórókábel csatlakozóját az I/O áramköri lapról (lásd: [A hangszórók kiszerelése](file:///C:/data/systems/ins1110/hu/sm/speaker.htm#wp1049934)).
- 6. Távolítsa el a merevlemez-meghajtót (lásd: [A merevlemez meghajtó kiszerelése](file:///C:/data/systems/ins1110/hu/sm/hdd.htm#wp1184863)).
- 7. Távolítsa el a memóriamodult (lásd: [A memóriamodul eltávolítása](file:///C:/data/systems/ins1110/hu/sm/memory.htm#wp1180211)).
- 8. Távolítsa el a csuklótámasz keretét (lásd: [A kéztámasz keret eltávolítása](file:///C:/data/systems/ins1110/hu/sm/plmrstbr.htm#wp1129935)).
- 9. Távolítsa el a I/O kártyát (lásd: [Az I/O áramköri lap eltávolítása](file:///C:/data/systems/ins1110/hu/sm/sideiobo.htm#wp1179902)).
- 10. Válassza le az antennakábeleket a WWAN kártyáról, ha vannak (lásd: [A WWAN kártya eltávolítása](file:///C:/data/systems/ins1110/hu/sm/minicard.htm#wp1189733)).
- 11. Válassza le az antennakábeleket a WLAN kártyáról, ha vannak (lásd: [A WLAN kártya eltávolítása](file:///C:/data/systems/ins1110/hu/sm/minicard.htm#wp1189720)).
- 12. Jegyezze fel a kábelvezetés útvonalát, és óvatosan vegye ki a Mini-Card kártya antennakábeleit a vezetősínekből.
- 13. Csatlakoztassa le váltóáramú adapter kábelt az alaplapról.
- 14. Emelje ki a váltóáramú adapter kábelcsatlakozóját a számítógép aljából.

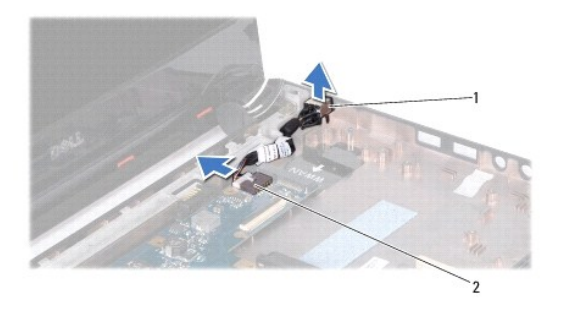

Hálózati tápadapter csatlakozó **2** alaplapi csatlakozó

## <span id="page-2-0"></span>**A váltóáramú adaptercsatlakozó visszahelyezése**

- 1. Kövesse a El[őkészületek](file:///C:/data/systems/ins1110/hu/sm/before.htm#wp1438061) című fejezetben olvasható utasításokat.
- 2. Helyezze vissza a váltóáramú adapter kábelcsatlakozót az alaplapba.
- 3. Csatlakoztassa a váltóáramú adaptercsatlakozó kábelét az alaplapi csatlakozóra.
- 4. Vezesse át a Mini-Card antennakábeleket a vezetőiken.
- 5. Csatlakoztassa az antennakábeleket a WWAN kártyához, ha vannak (lásd: [A WWAN kártya visszahelyezése](file:///C:/data/systems/ins1110/hu/sm/minicard.htm#wp1189738)).
- 6. Csatlakoztassa az antennakábeleket a WLAN kártyához, ha vannak (lásd: <u>A WLAN-[kártya visszahelyezése](file:///C:/data/systems/ins1110/hu/sm/minicard.htm#wp1189580)</u>)
- 7. Helyezze vissza az I/O kártyát (lásd: [Az I/O áramköri lap visszahelyezése](file:///C:/data/systems/ins1110/hu/sm/sideiobo.htm#wp1188628)).
- 8. Helyezze vissza a csuklótámasz keretét (lásd: [A kéztámasz keret visszahelyezése](file:///C:/data/systems/ins1110/hu/sm/plmrstbr.htm#wp1148709)).
- 9. Helyezze vissza a memóriamodult (lásd: [A memóriamodul visszahelyezése](file:///C:/data/systems/ins1110/hu/sm/memory.htm#wp1180290)).
- 10. Helyezze vissza a merevlemez-meghajtót (lásd: **[A merevlemez meghajtó cseréje](file:///C:/data/systems/ins1110/hu/sm/hdd.htm#wp1185130)**).
- 11. Csatlakoztassa a hangszórókábel csatlakozóját az I/O áramköri laphoz (lásd: [A hangszórók visszahelyezése](file:///C:/data/systems/ins1110/hu/sm/speaker.htm#wp1057498)).
- 12. Helyezze vissza a kéztámaszt (lásd: [A kéztámasz visszahelyezése](file:///C:/data/systems/ins1110/hu/sm/palmrest.htm#wp1056574)).
- 13. Helyezze vissza a billentyűzetet (lásd: A billenty[űzet visszahelyezése](file:///C:/data/systems/ins1110/hu/sm/keyboard.htm#wp1192026)).
- 14. Helyezze vissza az akkumulátort (lásd: [A gombelem cseréje](file:///C:/data/systems/ins1110/hu/sm/removeba.htm#wp1185330)).

VIGYAZAT! Mielőtt bekapcsolná a számítógépet, helyezzen vissza minden csavart és győződjön meg, hogy nem maradt eltévedt csavar a<br>számítógép belsejében. A számítógép belsejében maradt, vissza nem helyezett csavarok károsít

### <span id="page-3-0"></span> **Előkészületek**

- **Dell™ Inspiron™ 11 Szervizelési kézikönyv**
- [Ajánlott eszközök](#page-3-1)
- **A számítógép kikap**
- Miel[őtt elkezdene dolgozni a számítógép belsejében](#page-3-3)

Ez az útmutató a számítógép alkatrészeinek be- és kiszerelését ismerteti. Ha másként nem jelezzük, minden folyamat az alábbi feltételek teljesülését feltételezi:

- l Végrehajtotta [A számítógép kikapcsolása](#page-3-2) és a Miel[őtt elkezdene dolgozni a számítógép belsejében](#page-3-3) szakaszokban leírt lépéseket.
- l Elolvasta a számítógépével szállított biztonsági útmutatásokat*.*
- l Az alkatrészek cseréjét vagy amennyiben külön vásárolta meg azokat beszerelését a kiszerelési műveletek fordított sorrendben való elvégzésével hajthatja végre.

### <span id="page-3-1"></span>**Ajánlott eszközök**

A jelen dokumentumban szereplő eljárások a következő eszközöket igényelhetik :

- l Kis, laposélű csavarhúzó
- l Phillips csavarhúzó
- l lapos műanyag pálca
- l A BIOS végrehajtható frissítőprogram rendelkezésre áll a **support.dell.com** honlapon.

# <span id="page-3-2"></span>**A számítógép kikapcsolása**

- **VIGYÁZAT! Az adatvesztés elkerülése érdekében a számítógép kikapcsolása előtt mentsen el és zárjon be minden megnyitott fájlt és lépjen ki minden programból.**
- 1. Mentsen el és zárjon be minden nyitott fájlt, majd lépjen ki minden futó programból.
- 2. Állítsa le az operációs rendszert; kattintson a **Start** gombra, kattintson a nyílra, majd a **Leállítás** lehetőségre.
- 3. Győződjön meg a számítógép kikapcsolt állapotáról. Ha az operációs rendszer leállásakor a számítógép nem kapcsolódnak ki automatikusan, nyomja meg és tartsa lenyomva a tápfeszültség gombot, amíg a számítógép kikapcsol.

### <span id="page-3-3"></span>**Mielőtt elkezdene dolgozni a számítógép belsejében**

A számítógép potenciális károsodásának elkerülése és a saját biztonsága érdekében tartsa be az alábbi biztonsági irányelveket.

- FIGYELEM! A számítógép belsejében végzett munka előtt olvassa el figyelmesen a számítógéphez mellékelt biztonsági tudnivalókat. További<br>biztonsági útmutatásokat az előírásoknak való megfelelőséget ismertető www.dell.com/re
- VIGYAZAT! Az elektrosztatikus kisülés elkerülése érdekében, földelje magát csuklóra erősíthető földelőkábellel vagy úgy, hogy rendszeresen<br>festetlen fém felülethez ér (például a számítógép csatlakozóihoz).
- VIGYAZAT! Bánjon óvatosan a komponensekkel és a kártyákkal. Ne érjen hozzá a kártyán lévő komponensekhez vagy érintkezőkhöz. A kártyát<br>tartsa a szélénél vagy a fém szerelőkeretnél fogva. A komponenseket, például a mikropro **fogva tartsa.**
- **VIGYÁZAT! A számítógépen csak hivatalos szakember végezhet javításokat. A Dell által nem jóváhagyott szerviztevékenységre a garanciavállalás nem vonatkozik.**
- **VIGYÁZAT! A kábelek kihúzásakor ne magát a kábelt, hanem a csatlakozót vagy a feszültségmentesítő hurkot húzza meg. Néhány kábel**  csatlakozója reteszelő kialakítással van ellátva; a kábel eltávolításakor kihúzás előtt a retesz kioldófülét meg kell nyomni. Miközben kihúzza,<br>tartsa egyenesen a csatlakozódugókat, hogy a csatlakozótűk ne görbüljenek el. **csatlakozódugó megfelelő helyzetét és beállítását.**
- **VIGYÁZAT! A számítógép károsodásának elkerülése érdekében végezze el az alábbi műveleteket, mielőtt a számítógép belsejébe nyúl.**
- 1. Győződjön meg arról, hogy a munkaasztal sima és tiszta, hogy megelőzze a számítógép fedelének karcolódását.

2. Kapcsolja ki a számítógépet (lásd: [A számítógép kikapcsolása\)](#page-3-2) és a csatlakoztatott eszközöket.

#### **VIGYÁZAT! A hálózati kábel kihúzásakor először a számítógépből húzza ki a kábelt, majd a hálózati eszközből.**

- 3. Húzzon ki minden telefonkábelt és hálózati kábelt a számítógépből.
- 4. Nyomja be és vegye ki a memóriakártya-olvasóban lévő kártyákat.
- 5. Áramtalanítsa a számítógépet és minden csatolt eszközt.
- 6. Csatlakoztasson le minden, a számítógépre csatlakoztatott eszközt.

# **VIGYÁZAT! Ahhoz, hogy az alaplap sérülését elkerülje, vegye ki a fő akkumulátort (lásd: [Az akkumulátor eltávolítása](file:///C:/data/systems/ins1110/hu/sm/removeba.htm#wp1185372)) mielőtt a számítógép belsejében dolgozni kezd.**

- 7. Távolítsa el az akkumulátort (lásd: [Az akkumulátor eltávolítása](file:///C:/data/systems/ins1110/hu/sm/removeba.htm#wp1185372)).
- 8. Fordítsa a számítógépet fedőlappal felfele, nyissa fel a kijelzőt, nyomja meg a tápfeszültség gombot hogy az alaplap földelődjön.

### <span id="page-5-0"></span> **A BIOS frissítése**

**Dell™ Inspiron™ 11 Szervizelési kézikönyv** 

- 1. Gondoskodjon róla, hogy a váltóáramú adapter be legyen dugva, a fő elem megfelelően telepítve legyen, és egy hálózati kábel csatlakoztatva legyen.
- 2. Kapcsolja be a számítógépet.
- 3. Keresse meg a legutóbbi BIOS-frissítőfájlt a **support.dell.com** címen.
- 4. Kattintson a **Drivers & Downloads (Illesztőprogramok és letöltések)**® **Select Model (Modell kiválasztása)** lehetőségre.
- 5. A **Select Your Product Family (Termékcsalád kiválasztása)** listából válassza ki a termék típusát.
- 6. A **Select Your Product Line (Termékvonal kiválasztása)** listában válassza ki a termék márkáját.
- 7. A **Select Your Product Model (Termékmodell kiválasztása)** listában válassza ki a termék modellszámát.
- **MEGJEGYZÉS:** Ha másik modellt választott és újra szeretné kezdeni a műveletet, kattintson a menü jobb felső sarkában lévő **Start Over (Újrakezdem)** lehetőségre.
- 8. Kattintson a **Confirm (Megerősítés)** lehetőségre.
- 9. A képernyőn megjelenik az eredmények listája. Kattintson a **BIOS** lehetőségre.
- 10. A legfrissebb BIOS fájl letöltéséhez kattintson a **Download Now (Letöltés most) gombra** . Megjelenik a **File Download (Fájl letöltése)** ablak.
- 11. A **Mentés** gombra kattintva a fájlt az asztalra mentheti. A fájl az asztalra töltődik le.
- 12. Kattintson a **Close (Bezárás)** gombra, mikor a **Download Complete (Letöltés kész)** ablak megjelenik. A fájl ikonja megjelenik az asztalon, és ugyanazt a nevet kapja, mint a letöltött BIOS frissítő fájl.
- 13. Kattintson duplán az asztalon a fájl ikonjára, és kövesse a képernyőn megjelenő eljárásokat.

# <span id="page-6-0"></span> **Belső Bluetooth vezeték nélküli technológiás kártya**

**Dell™ Inspiron™ 11 Szervizelési kézikönyv** 

- [A Bluetooth kártya eltávolítása](#page-6-1)
- [A Bluetooth kártya visszahelyezése](#page-6-2)
- FIGYELEM! A számítógép belsejében végzett munka előtt olvassa el figyelmesen a számítógéphez mellékelt biztonsági tudnivalókat. További<br>biztonsági útmutatásokat az előírásoknak való megfelelőséget ismertető www.dell.com/re
- **VIGYÁZAT! A számítógépen csak hivatalos szakember végezhet javításokat. A Dell™ engedélye nélkül végzett szerviztevékenységre a garanciavállalás nem vonatkozik.**
- VIGYAZAT! Az elektrosztatikus kisülés elkerülése érdekében, földelje magát csuklóra erősíthető földelőkábellel vagy úgy, hogy rendszeresen<br>festetlen fém felülethez ér (például a számítógép csatlakozóihoz).
- **VIGYÁZAT! Ahhoz, hogy az alaplap sérülését elkerülje, vegye ki a fő akkumulátort (lásd: [Az akkumulátor eltávolítása](file:///C:/data/systems/ins1110/hu/sm/removeba.htm#wp1185372)) mielőtt a számítógép belsejében dolgozni kezd.**

Amennyiben a számítógépével együtt Bluetooth® vezeték nélküli kártyát is rendelt, az már telepítve van.

## <span id="page-6-1"></span>**A Bluetooth kártya eltávolítása**

- 1. Kövesse az El[őkészületek](file:///C:/data/systems/ins1110/hu/sm/before.htm#wp1438061) fejezetben leírt utasításokat.
- 2. Távolítsa el az akkumulátort (lásd: [Az akkumulátor eltávolítása](file:///C:/data/systems/ins1110/hu/sm/removeba.htm#wp1185372)).
- 3. Távolítsa el a billentyűzetet (lásd: A billenty[űzet eltávolítása](file:///C:/data/systems/ins1110/hu/sm/keyboard.htm#wp1188497)).
- 4. Távolítsa el a kéztámaszt (lásd: [A kéztámasz eltávolítása](file:///C:/data/systems/ins1110/hu/sm/palmrest.htm#wp1051070)).
- 5. Csatlakoztassa le a hangszórókábel csatlakozóját az I/O áramköri lapról (lásd: [A hangszórók kiszerelése](file:///C:/data/systems/ins1110/hu/sm/speaker.htm#wp1049934)).
- 6. Távolítsa el a merevlemez-meghajtót (lásd: [A merevlemez meghajtó kiszerelése](file:///C:/data/systems/ins1110/hu/sm/hdd.htm#wp1184863)).
- 7. Távolítsa el a memóriamodult (lásd: [A memóriamodul eltávolítása](file:///C:/data/systems/ins1110/hu/sm/memory.htm#wp1180211)).
- 8. Távolítsa el a csuklótámasz keretét (lásd: [A kéztámasz keret eltávolítása](file:///C:/data/systems/ins1110/hu/sm/plmrstbr.htm#wp1129935)).
- 9. Távolítsa el a csavart, amely a Bluetooth kártyát az alaplaphoz rögzíti.
- 10. Felfelé húzva válassza le a Bluetooth kártyát az alaplapon található csatlakozóról.

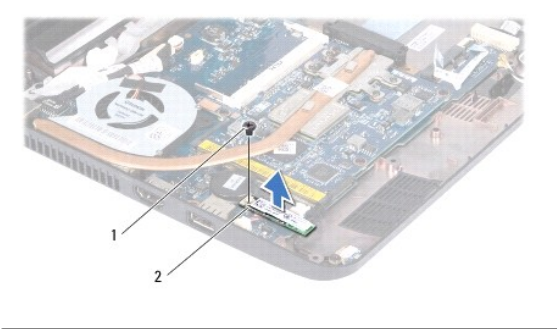

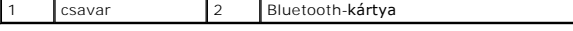

## <span id="page-6-2"></span>**A Bluetooth kártya visszahelyezése**

1. Kövesse a El[őkészületek](file:///C:/data/systems/ins1110/hu/sm/before.htm#wp1438061) című fejezetben olvasható utasításokat.

2. Igazítsa a Bluetooth kártyát az alaplapon lévő foglalatba, majd nyomja le.

- 3. Helyezze vissza a csavart, amely a Bluetooth kártyát az alaplaphoz rögzíti.
- 4. Helyezze vissza a csuklótámasz keretét (lásd: **[A kéztámasz keret visszahelyezése](file:///C:/data/systems/ins1110/hu/sm/plmrstbr.htm#wp1148709)**).
- 5. Helyezze vissza a memóriamodult (lásd: **A memóriamodul visszahelyezése**).
- 6. Helyezze vissza a merevlemez-meghajtót (lásd: **[A merevlemez meghajtó cseréje](file:///C:/data/systems/ins1110/hu/sm/hdd.htm#wp1185130)**).
- 7. Csatlakoztassa a hangszórókábel csatlakozóját az I/O áramköri laphoz (lásd: [A hangszórók visszahelyezése](file:///C:/data/systems/ins1110/hu/sm/speaker.htm#wp1057498)).
- 8. Helyezze vissza a kéztámaszt (lásd: **A kéztámasz visszahelyezése**).
- 9. Helyezze vissza a billentyűzetet (lásd: A billenty[űzet visszahelyezése](file:///C:/data/systems/ins1110/hu/sm/keyboard.htm#wp1192026)).
- 10. Helyezze vissza az akkumulátort (lásd: [A gombelem cseréje](file:///C:/data/systems/ins1110/hu/sm/removeba.htm#wp1185330)).

VIGYAZAT! Mielőtt bekapcsolná a számítógépet, helyezzen vissza minden csavart és győződjön meg, hogy nem maradt eltévedt csavar a<br>számítógép belsejében. A számítógép belsejében maradt, vissza nem helyezett csavarok károsít

#### <span id="page-8-0"></span> **Kamera áramköri lapja Dell™ Inspiron™ 11 Szervizelési kézikönyv**

- 
- [A Kamera áramköri lapjának eltávolítása](#page-8-1)
- **A mikrofon/kamera áramköri lapjának vis**
- FIGYELEM! A számítógép belsejében végzett munka előtt olvassa el figyelmesen a számítógéphez mellékelt biztonsági tudnivalókat. További<br>biztonsági útmutatásokat az előírásoknak való megfelelőséget ismertető www.dell.com/re
- **VIGYÁZAT! A számítógépen csak hivatalos szakember végezhet javításokat. A Dell™ engedélye nélkül végzett szerviztevékenységre a garanciavállalás nem vonatkozik.**
- VIGYAZAT! Az elektrosztatikus kisülés elkerülése érdekében, földelje magát csuklóra erősíthető földelőkábellel vagy úgy, hogy rendszeresen<br>festetlen fém felülethez ér (például a számítógép csatlakozóihoz).
- **VIGYÁZAT! Ahhoz, hogy az alaplap sérülését elkerülje, vegye ki a fő akkumulátort (lásd: [Az akkumulátor eltávolítása](file:///C:/data/systems/ins1110/hu/sm/removeba.htm#wp1185372)) mielőtt a számítógép belsejében dolgozni kezd.**

## <span id="page-8-1"></span>**A Kamera áramköri lapjának eltávolítása**

- 1. Kövesse a El[őkészületek](file:///C:/data/systems/ins1110/hu/sm/before.htm#wp1438061) című fejezetben olvasható utasításokat.
- 2. Távolítsa el az akkumulátort (lásd: [Az akkumulátor eltávolítása](file:///C:/data/systems/ins1110/hu/sm/removeba.htm#wp1185372)).
- 3. Távolítsa el a billentyűzetet (lásd: A billenty[űzet eltávolítása](file:///C:/data/systems/ins1110/hu/sm/keyboard.htm#wp1188497)).
- 4. Távolítsa el a kéztámaszt (lásd: [A kéztámasz eltávolítása](file:///C:/data/systems/ins1110/hu/sm/palmrest.htm#wp1051070)).
- 5. Csatlakoztassa le a hangszórókábel csatlakozóját az I/O áramköri lapról (lásd: [A hangszórók kiszerelése](file:///C:/data/systems/ins1110/hu/sm/speaker.htm#wp1049934)).
- 6. Távolítsa el a merevlemez-meghajtót (lásd: [A merevlemez meghajtó kiszerelése](file:///C:/data/systems/ins1110/hu/sm/hdd.htm#wp1184863)).
- 7. Távolítsa el a memóriamodult (lásd: [A memóriamodul eltávolítása](file:///C:/data/systems/ins1110/hu/sm/memory.htm#wp1180211)).
- 8. Távolítsa el a csuklótámasz keretét (lásd: [A kéztámasz keret eltávolítása](file:///C:/data/systems/ins1110/hu/sm/plmrstbr.htm#wp1129935)).
- 9. Távolítsa el a kijelzőt (lásd: **A kijelz[ő kiszerelése](file:///C:/data/systems/ins1110/hu/sm/display.htm#wp1212160)**).
- 10. Távolítsa el a hátsó fedeleket (lásd: [A sarokpántfedelek eltávolítása](file:///C:/data/systems/ins1110/hu/sm/display.htm#wp1212659)).
- 11. Távolítsa el a kijelzőelőlapot (lásd: A kijelzőel[őlap eltávolítása](file:///C:/data/systems/ins1110/hu/sm/display.htm#wp1212652))
- 12. Távolítsa el a kijelzőpanelt (lásd: Kijelz[ő panel eltávolítása](file:///C:/data/systems/ins1110/hu/sm/display.htm#wp1212888))
- 13. Válassza le a kamerakábelt a kamera áramköri lapjának csatlakozójáról.
- 14. A kijelző hátsó burkolatából emelje ki a kamera áramköri lapját.

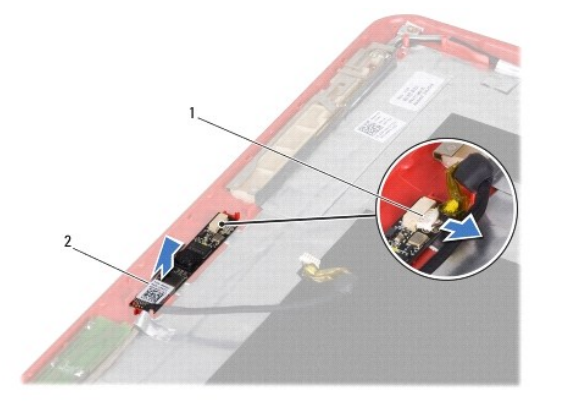

1 kamera kábelcsatlakozó 2 kamera áramköri lapja

## <span id="page-9-0"></span>**A mikrofon/kamera áramköri lapjának visszahelyezése**

- 1. Kövesse a El[őkészületek](file:///C:/data/systems/ins1110/hu/sm/before.htm#wp1438061) című fejezetben olvasható utasításokat.
- 2. Helyezze vissza a kamera lapját a kijelzőburkolatba.
- 3. Csatlakoztassa a kamera kábelét a kamera áramköri lapjának csatlakozójához.
- 4. Helyezze vissza a kijelzőpanelt (lásd: A kijelz[ő panel visszahelyezése](file:///C:/data/systems/ins1110/hu/sm/display.htm#wp1212916)).
- 5. Helyezze vissza a kijelzőelőlapot (lásd: A képernyőel[őlap visszahelyezése](file:///C:/data/systems/ins1110/hu/sm/display.htm#wp1207247)).
- 6. Helyezze vissza a hátsó fedeleket (lásd: [A sarokpántfedelek visszahelyezése](file:///C:/data/systems/ins1110/hu/sm/display.htm#wp1212718)).
- 7. Helyezze vissza a kijelzőt (lásd: [A képernyő szerelvény visszahelyezése](file:///C:/data/systems/ins1110/hu/sm/display.htm#wp1205821)).
- 8. Helyezze vissza a csuklótámasz keretét (lásd: [A kéztámasz keret visszahelyezése](file:///C:/data/systems/ins1110/hu/sm/plmrstbr.htm#wp1148709)).
- 9. Helyezze vissza a memóriamodult (lásd: [A memóriamodul visszahelyezése](file:///C:/data/systems/ins1110/hu/sm/memory.htm#wp1180290)).
- 10. Helyezze vissza a merevlemez-meghajtót (lásd: [A merevlemez meghajtó cseréje](file:///C:/data/systems/ins1110/hu/sm/hdd.htm#wp1185130)).
- 11. Csatlakoztassa a hangszórókábel csatlakozóját az I/O áramköri laphoz (lásd: [A hangszórók visszahelyezése](file:///C:/data/systems/ins1110/hu/sm/speaker.htm#wp1057498)).
- 12. Helyezze vissza a kéztámaszt (lásd: [A kéztámasz visszahelyezése](file:///C:/data/systems/ins1110/hu/sm/palmrest.htm#wp1056574)).
- 13. Helyezze vissza a billentyűzetet (lásd: A billenty[űzet visszahelyezése](file:///C:/data/systems/ins1110/hu/sm/keyboard.htm#wp1192026)).
- 14. Helyezze vissza az akkumulátort (lásd: [A gombelem cseréje](file:///C:/data/systems/ins1110/hu/sm/removeba.htm#wp1185330)).
- VIGYAZAT! Mielőtt bekapcsolná a számítógépet, helyezzen vissza minden csavart és győződjön meg, hogy nem maradt eltévedt csavar a<br>számítógép belsejében. A számítógép belsejében maradt, vissza nem helyezett csavarok károsít

r

# <span id="page-10-0"></span> **Részletes műszaki adatok**

**Dell™ Inspiron™ 11 Szervizelési kézikönyv** 

Ez a dokumentum alapvető információkat tartalmaz a számítógép beállításáról és frissítéséről, valamint az illesztőprogramok frissítéséről.

**MEGJEGYZES:** A kínált opciók régiónként eltérőek lehetnek. Ha többet szeretne megtudni a számítógép konfigurációjáról, kattintson a Start ❤️ →<br>**Súgó és támogatás** menüpontra, és válassza a számítógép adatainak megtekinté

 $\mathbf{r}$ 

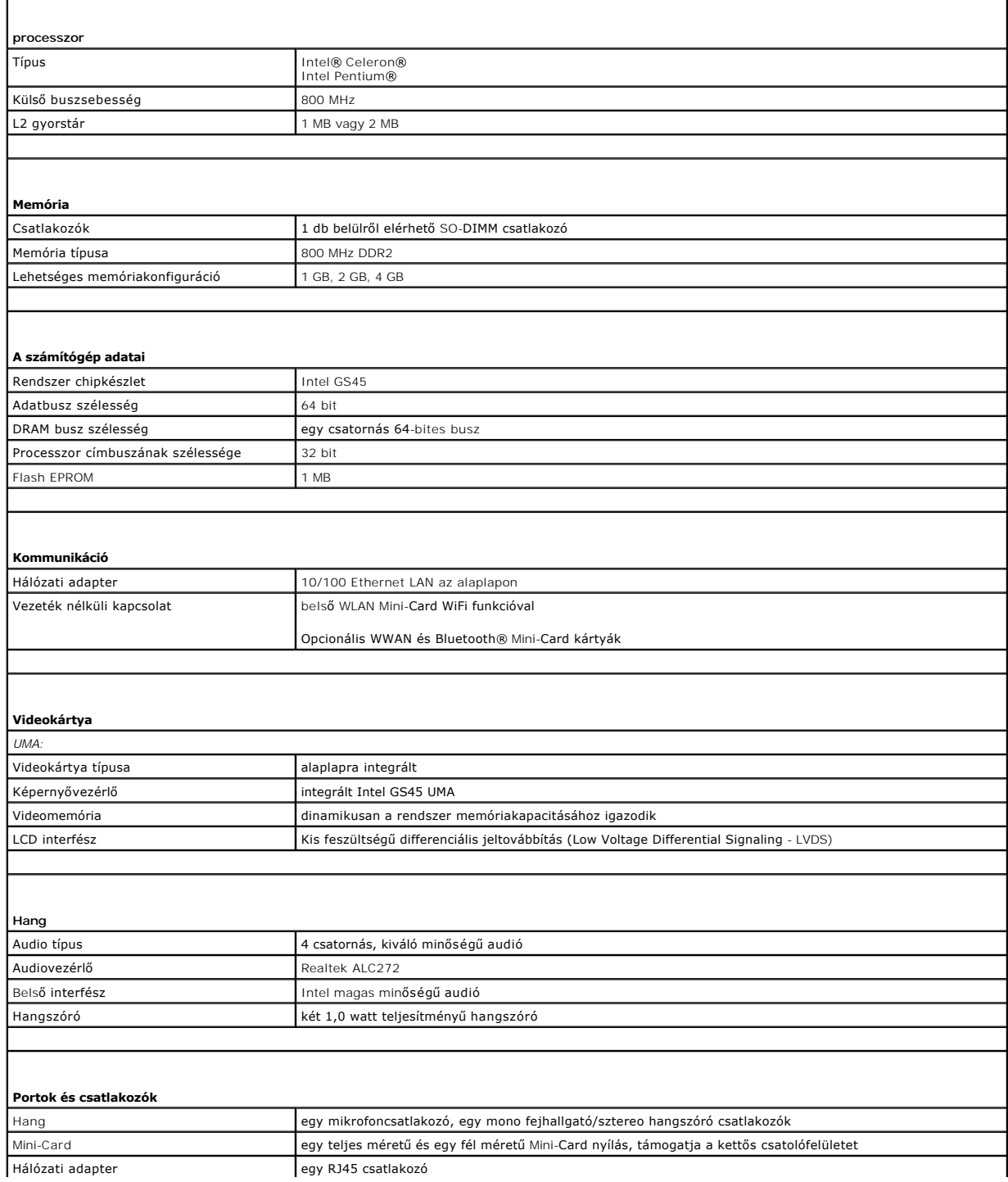

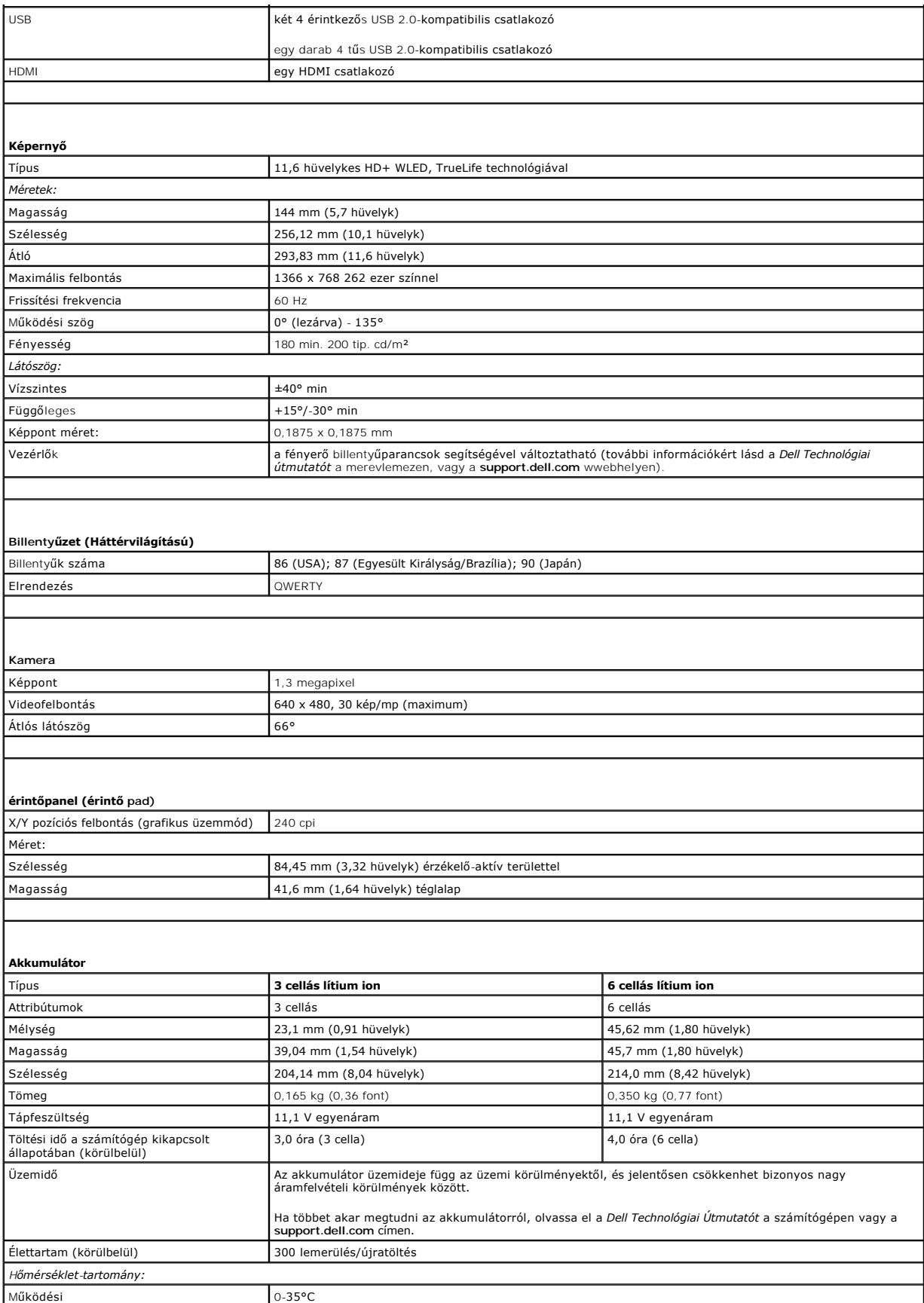

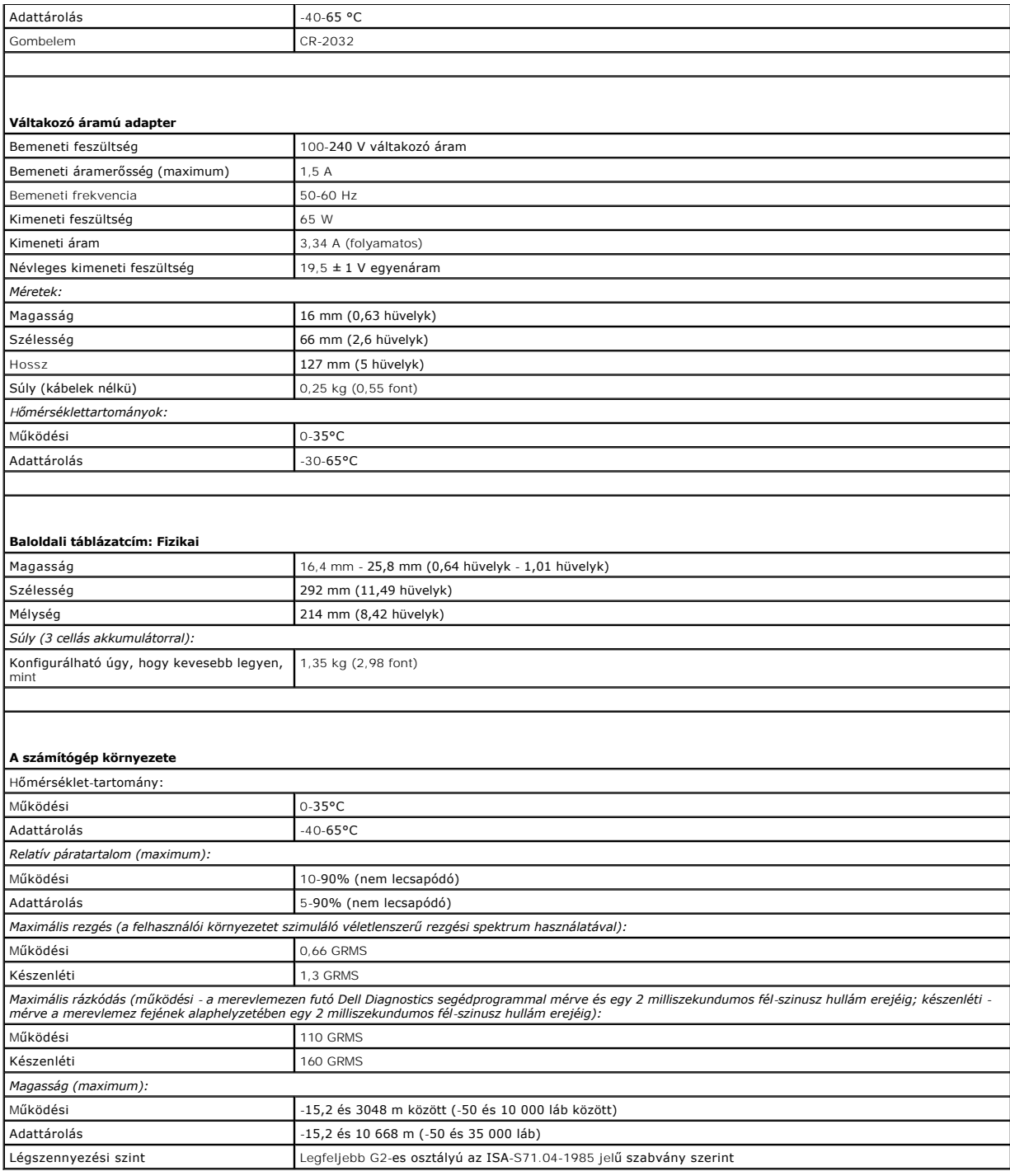

# <span id="page-13-0"></span> **Memória- és processzor-alaplap**

**Dell™ Inspiron™ 11 Szervizelési kézikönyv** 

- A memória- [és processzoralaplap eltávolítása](#page-13-1)
- 4 A memória- és processzor-alaplap visszahelyez
- FIGYELEM! A számítógép belsejében végzett munka előtt olvassa el figyelmesen a számítógéphez mellékelt biztonsági tudnivalókat. További<br>biztonsági útmutatásokat az előírásoknak való megfelelőséget ismertető www.dell.com/re
- **VIGYÁZAT! A számítógépen csak hivatalos szakember végezhet javításokat. A Dell™ engedélye nélkül végzett szerviztevékenységre a garanciavállalás nem vonatkozik.**
- VIGYAZAT! Az elektrosztatikus kisülés elkerülése érdekében, földelje magát csuklóra erősíthető földelőkábellel vagy úgy, hogy rendszeresen<br>festetlen fém felülethez ér (például a számítógép csatlakozóihoz).
- **VIGYÁZAT! Ahhoz, hogy az alaplap sérülését elkerülje, vegye ki a fő akkumulátort (lásd: [Az akkumulátor eltávolítása](file:///C:/data/systems/ins1110/hu/sm/removeba.htm#wp1185372)) mielőtt a számítógép belsejében dolgozni kezd.**

## <span id="page-13-1"></span>**A memória- és processzoralaplap eltávolítása**

- 1. Kövesse a El[őkészületek](file:///C:/data/systems/ins1110/hu/sm/before.htm#wp1438061) című fejezetben olvasható utasításokat.
- 2. Távolítsa el az akkumulátort (lásd: [Az akkumulátor eltávolítása](file:///C:/data/systems/ins1110/hu/sm/removeba.htm#wp1185372)).
- 3. Távolítsa el a billentyűzetet (lásd: A billenty[űzet eltávolítása](file:///C:/data/systems/ins1110/hu/sm/keyboard.htm#wp1188497)).
- 4. Távolítsa el a kéztámaszt (lásd: [A kéztámasz eltávolítása](file:///C:/data/systems/ins1110/hu/sm/palmrest.htm#wp1051070)).
- 5. Csatlakoztassa le a hangszórókábel csatlakozóját az I/O áramköri lapról (lásd: [A hangszórók kiszerelése](file:///C:/data/systems/ins1110/hu/sm/speaker.htm#wp1049934)).
- 6. Távolítsa el a merevlemez-meghajtót (lásd: [A merevlemez meghajtó kiszerelése](file:///C:/data/systems/ins1110/hu/sm/hdd.htm#wp1184863)).
- 7. Távolítsa el a memóriamodult (lásd: [A memóriamodul eltávolítása](file:///C:/data/systems/ins1110/hu/sm/memory.htm#wp1180211)).
- 8. Távolítsa el a csuklótámasz keretét (lásd: [A kéztámasz keret eltávolítása](file:///C:/data/systems/ins1110/hu/sm/plmrstbr.htm#wp1129935)).
- 9. Távolítsa el a processzor hűtőrácsát (lásd: A processzor hűt[őbordájának eltávolítása](file:///C:/data/systems/ins1110/hu/sm/cpucool.htm#wp1119269)).
- VIGYAZAT! Amikor a memória- és processzor-alaplap nincs a számítógépben, tárolja azt antisztatikus védőcsomagolásban (lásd a számítógéphez<br>adott biztonsági előírások "Az elektrosztatikus kisüléssel szembeni védekezés" című
- 10. Távolítsa el a memória- és processzor-alaplapot a számítógép aljához rögzítő négy csavart.
- 11. Ujjbeggyel húzza szét a biztosítókapcsokat a memória- és processzor- alaplap mindkét végén, amíg az ki nem ugrik a helyéről.

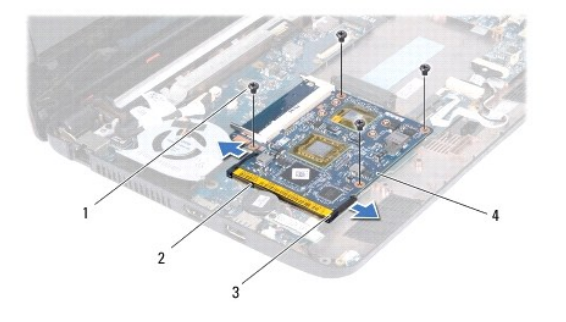

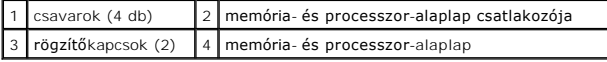

12. Emelje ki a memória- és processzor-alaplapot a gép alaplapjából.

## <span id="page-14-1"></span><span id="page-14-0"></span>**A memória- és processzor-alaplap visszahelyezése**

- 1. Kövesse a El[őkészületek](file:///C:/data/systems/ins1110/hu/sm/before.htm#wp1438061) című fejezetben olvasható utasításokat.
- 2. Állítsa a memória- és processzor-alaplap bemetszését a bővítőhely élcsatlakozójával egy vonalba.
- 3. Csúsztassa a memória- és processzor-alaplapot határozottan a bővítőhelybe 30 fokos szögben, és nyomja le, amíg a helyére nem kattan. Ha nem érez<br>kattanást, vegye ki a memória- és processzor-alaplapot, és tegye vissza
- 4. Helyezze vissza a memória- és processzor-alaplapot a gép alaplapjához rögzítő négy csavart.
- 5. Helyezze vissza a processzor hűtőbordáját (lásd: A processzor hűt[őbordájának visszahelyezése](file:///C:/data/systems/ins1110/hu/sm/cpucool.htm#wp1134784)).
- 6. Helyezze vissza a csuklótámasz keretét (lásd: **[A kéztámasz keret visszahelyezése](file:///C:/data/systems/ins1110/hu/sm/plmrstbr.htm#wp1148709)**).
- 7. Helyezze vissza a memóriamodult (lásd: [A memóriamodul visszahelyezése](file:///C:/data/systems/ins1110/hu/sm/memory.htm#wp1180290)).
- 8. Helyezze vissza a merevlemez-meghajtót (lásd: [A merevlemez meghajtó cseréje](file:///C:/data/systems/ins1110/hu/sm/hdd.htm#wp1185130)).
- 9. Csatlakoztassa a hangszórókábel csatlakozóját az I/O áramköri laphoz (lásd: [A hangszórók visszahelyezése](file:///C:/data/systems/ins1110/hu/sm/speaker.htm#wp1057498)).
- 10. Helyezze vissza a kéztámaszt (lásd: [A kéztámasz visszahelyezése](file:///C:/data/systems/ins1110/hu/sm/palmrest.htm#wp1056574)).
- 11. Helyezze vissza a billentyűzetet (lásd: A billenty[űzet visszahelyezése](file:///C:/data/systems/ins1110/hu/sm/keyboard.htm#wp1192026)).
- 12. Helyezze vissza az akkumulátort (lásd: [A gombelem cseréje](file:///C:/data/systems/ins1110/hu/sm/removeba.htm#wp1185330)).
- VIGYAZAT! Mielőtt bekapcsolná a számítógépet, helyezzen vissza minden csavart és győződjön meg, hogy nem maradt eltévedt csavar a<br>számítógép belsejében. A számítógép belsejében maradt, vissza nem helyezett csavarok károsít

#### <span id="page-15-0"></span> **Processzor hűtőborda Dell™ Inspiron™ 11 Szervizelési kézikönyv**

- A processzor hűt[őbordájának eltávolítása](#page-15-1)
- A processzor hűt[őbordájának visszahelyezése](#page-15-2)
- FIGYELEM! A számítógép belsejében végzett munka előtt olvassa el figyelmesen a számítógéphez mellékelt biztonsági tudnivalókat. További<br>biztonsági útmutatásokat az előírásoknak való megfelelőséget ismertető www.dell.com/re
- **FIGYELEM! Ha a processzor hűtőbordáját akkor távolítja el a számítógépből, amikor az meleg, ne érjen a hűtőborda fém burkolatához.**
- **VIGYÁZAT! A számítógépen csak hivatalos szakember végezhet javításokat. A Dell™ engedélye nélkül végzett szerviztevékenységre a garanciavállalás nem vonatkozik.**
- VIGYAZAT! Az elektrosztatikus kisülés elkerülése érdekében, földelje magát csuklóra erősíthető földelőkábellel vagy úgy, hogy rendszeresen<br>festetlen fém felülethez ér (például a számítógép csatlakozóihoz).
- **VIGYÁZAT! Ahhoz, hogy az alaplap sérülését elkerülje, vegye ki a fő akkumulátort (lásd: [Az akkumulátor eltávolítása](file:///C:/data/systems/ins1110/hu/sm/removeba.htm#wp1185372)) mielőtt a számítógép belsejében dolgozni kezd.**

## <span id="page-15-1"></span>**A processzor hűtőbordájának eltávolítása**

- 1. Kövesse a El[őkészületek](file:///C:/data/systems/ins1110/hu/sm/before.htm#wp1438061) című fejezetben olvasható utasításokat.
- 2. Távolítsa el az akkumulátort (lásd: [Az akkumulátor eltávolítása](file:///C:/data/systems/ins1110/hu/sm/removeba.htm#wp1185372)).
- 3. Távolítsa el a billentyűzetet (lásd: A billenty[űzet eltávolítása](file:///C:/data/systems/ins1110/hu/sm/keyboard.htm#wp1188497)).
- 4. Távolítsa el a kéztámaszt (lásd: **A kéztámasz eltávolítása**).
- 5. Csatlakoztassa le a hangszórókábel csatlakozóját az I/O áramköri lapról (lásd: [A hangszórók kiszerelése](file:///C:/data/systems/ins1110/hu/sm/speaker.htm#wp1049934)).
- 6. Távolítsa el a merevlemez-meghajtót (lásd: [A merevlemez meghajtó kiszerelése](file:///C:/data/systems/ins1110/hu/sm/hdd.htm#wp1184863)).
- 7. Távolítsa el a memóriamodult (lásd: [A memóriamodul eltávolítása](file:///C:/data/systems/ins1110/hu/sm/memory.htm#wp1180211)).
- 8. Távolítsa el a csuklótámasz keretét (lásd: [A kéztámasz keret eltávolítása](file:///C:/data/systems/ins1110/hu/sm/plmrstbr.htm#wp1129935)).
- 9. Egymás után (a processzor hűtőbordáján jelölt sorrendben), lazítsa ki a processzor hűtőbordáját az alaplaphoz rögzítő négy csavart.

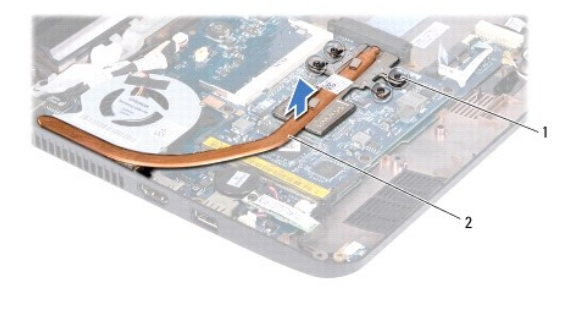

rögzítő csavarok (4)  $\begin{vmatrix} 2 & a \end{vmatrix}$ a processzor hűtőbordája

VIGYAZAT! Ahhoz, hogy a legjobb hűtést biztosítsa a processzornak, ne érintse meg a hőátadó területeket a processzor hűtőegységén. A bőrön<br>levő olajok csökkenthetik a hőátadó képességet.

10. Emelje le a processzor hűtőbordáját az alaplapról.

## <span id="page-15-2"></span>**A processzor hűtőbordájának visszahelyezése**

**MEGJEGYZÉS:** Ez a művelet azt feltételezi, hogy már eltávolította a processzor hűtőbordáját, és készen áll annak cseréjére.

**MEGJEGYZES:** Az eredeti hűtőborda cseréjekor a hűtőrács újra felhasználható. Ha a hűtőbordát kicseréli, használja a készletben lévő hővezetőt a<br>hőelvezetés biztosításához.

- 1. Kövesse a El[őkészületek](file:///C:/data/systems/ins1110/hu/sm/before.htm#wp1438061) című fejezetben olvasható utasításokat.
- 2. Helyezze a processzor hűtőbordáját az alaplapra.
- 3. Igazítsa össze a processzor hűtőbordáján lévő négy rögzítőcsavart az alaplapon lévő csavarfuratokkal, és sorrendben rögzítse a csavarokat (a processzor hűtőbordáján jelzett sorrendben).
- 4. Helyezze vissza a csuklótámasz keretét (lásd: **[A kéztámasz keret visszahelyezése](file:///C:/data/systems/ins1110/hu/sm/plmrstbr.htm#wp1148709)**).
- 5. Helyezze vissza a memóriamodult (lásd: [A memóriamodul visszahelyezése](file:///C:/data/systems/ins1110/hu/sm/memory.htm#wp1180290)).
- 6. Helyezze vissza a merevlemez-meghajtót (lásd: **[A merevlemez meghajtó cseréje](file:///C:/data/systems/ins1110/hu/sm/hdd.htm#wp1185130)**).
- 7. Csatlakoztassa a hangszórókábel csatlakozóját az I/O áramköri laphoz (lásd: [A hangszórók visszahelyezése](file:///C:/data/systems/ins1110/hu/sm/speaker.htm#wp1057498)).
- 8. Helyezze vissza a kéztámaszt (lásd: **A kéztámasz visszahelyezése**).
- 9. Helyezze vissza a billentyűzetet (lásd: A billenty[űzet visszahelyezése](file:///C:/data/systems/ins1110/hu/sm/keyboard.htm#wp1192026)).
- 10. Helyezze vissza az akkumulátort (lásd: [A gombelem cseréje](file:///C:/data/systems/ins1110/hu/sm/removeba.htm#wp1185330)).

VIGYAZAT! Mielőtt bekapcsolná a számítógépet, helyezzen vissza minden csavart és győződjön meg, hogy nem maradt eltévedt csavar a<br>számítógép belsejében. A számítógép belsejében maradt, vissza nem helyezett csavarok károsít

#### <span id="page-17-0"></span> **Képernyő**

**Dell™ Inspiron™ 11 Szervizelési kézikönyv** 

- Kijelz[ő egység](#page-17-1)
- **O** Sarokpántfedelek
- **O** [Kijelz](#page-20-1)őelőlap
- Kijelz[őpanel szerelvények](#page-20-2)
- Kijelző [panel](#page-21-1)
- FIGYELEM! A számítógép belsejében végzett munka előtt olvassa el figyelmesen a számítógéphez mellékelt biztonsági tudnivalókat. További<br>biztonsági útmutatásokat az előírásoknak való megfelelőséget ismertető www.dell.com/re
- **VIGYÁZAT! A számítógépen csak hivatalos szakember végezhet javításokat. A Dell™ engedélye nélkül végzett szerviztevékenységre a garanciavállalás nem vonatkozik.**
- VIGYAZAT! Az elektrosztatikus kisülés elkerülése érdekében, földelje magát csuklóra erősíthető földelőkábellel vagy úgy, hogy rendszeresen<br>festetlen fém felülethez ér (például a számítógép csatlakozóihoz).
- **VIGYÁZAT! Ahhoz, hogy az alaplap sérülését elkerülje, vegye ki a fő akkumulátort (lásd: [Az akkumulátor eltávolítása](file:///C:/data/systems/ins1110/hu/sm/removeba.htm#wp1185372)) mielőtt a számítógép belsejében dolgozni kezd.**

## <span id="page-17-1"></span>**Kijelző egység**

### <span id="page-17-2"></span>**A kijelző kiszerelése**

- 1. Kövesse a El[őkészületek](file:///C:/data/systems/ins1110/hu/sm/before.htm#wp1438061) című fejezetben olvasható utasításokat.
- 2. Távolítsa el az akkumulátort (lásd: [Az akkumulátor eltávolítása](file:///C:/data/systems/ins1110/hu/sm/removeba.htm#wp1185372)).
- 3. Távolítsa el a billentyűzetet (lásd: A billenty[űzet eltávolítása](file:///C:/data/systems/ins1110/hu/sm/keyboard.htm#wp1188497)).
- 4. Távolítsa el a kéztámaszt (lásd: **A kéztámasz eltávolítása**).
- 5. Csatlakoztassa le a hangszórókábel csatlakozóját az I/O áramköri lapról (lásd: [A hangszórók kiszerelése](file:///C:/data/systems/ins1110/hu/sm/speaker.htm#wp1049934)).
- 6. Távolítsa el a merevlemez-meghajtót (lásd: **A merevlemez meghajtó kiszerelése**).
- 7. Távolítsa el a memóriamodult (lásd: [A memóriamodul eltávolítása](file:///C:/data/systems/ins1110/hu/sm/memory.htm#wp1180211)).
- 8. Távolítsa el a csuklótámasz keretét (lásd: [A kéztámasz keret eltávolítása](file:///C:/data/systems/ins1110/hu/sm/plmrstbr.htm#wp1129935)).
- 9. Távolítsa el a I/O kártyát (lásd: [Az I/O áramköri lap eltávolítása](file:///C:/data/systems/ins1110/hu/sm/sideiobo.htm#wp1179902)).
- 10. Válassza le az antennakábeleket a WWAN kártyáról, ha vannak (lásd: [A WWAN kártya eltávolítása](file:///C:/data/systems/ins1110/hu/sm/minicard.htm#wp1189733))
- 11. Válassza le az antennakábeleket a WLAN kártyáról, ha vannak (lásd: [A WLAN kártya eltávolítása](file:///C:/data/systems/ins1110/hu/sm/minicard.htm#wp1189720)).
- 12. Jegyezze fel a kábelvezetés útvonalát, és óvatosan vegye ki a Mini-Card kártya antennakábeleit a vezetősínekből.
- 13. Csatolja le a kijelző- és a kamerakábelt az alaplapi kábelcsatlakozókról.

<span id="page-18-0"></span>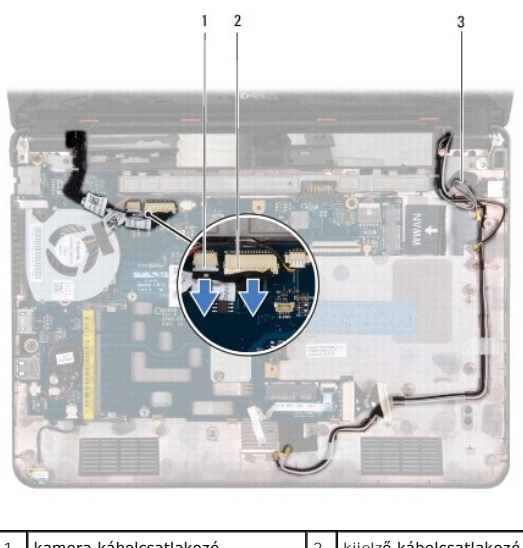

| 1 kamera kábelcsatlakozó    | 2 kijelző kábelcsatlakozó |
|-----------------------------|---------------------------|
| 3 Mini-Card antenna kábelek |                           |
|                             |                           |

14. Távolítsa el a kijelzőt a számítógép aljához rögzítő két csavart (oldalanként egy).

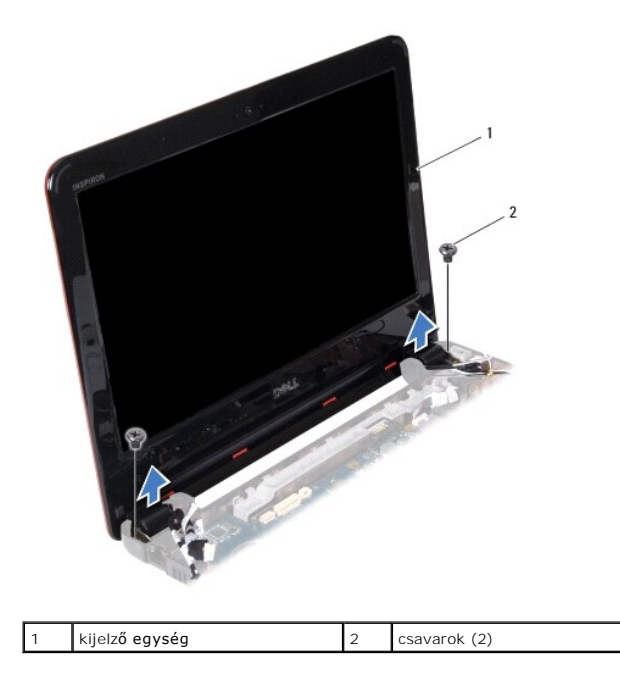

15. Emelje ki a kijelzőt a számítógépből.

# <span id="page-18-1"></span>**A képernyő szerelvény visszahelyezése**

- 1. Kövesse a El[őkészületek](file:///C:/data/systems/ins1110/hu/sm/before.htm#wp1438061) című fejezetben olvasható utasításokat.
- 2. Helyezze a kijelzőegységet a helyére, és tegye vissza a kijelzőt a számítógép alapjához rögzítő két csavart (oldalanként egy).
- 3. Vezesse át a Mini-Card antennakábeleket a vezetőiken.
- 4. Csatlakoztassa az antennakábeleket a WWAN kártyához, ha vannak (lásd: <u>[A WWAN kártya visszahelyezése](file:///C:/data/systems/ins1110/hu/sm/minicard.htm#wp1189738)</u>).
- 5. Csatlakoztassa az antennakábeleket a WLAN kártyához, ha vannak (lásd: <u>A WLAN-[kártya visszahelyezése](file:///C:/data/systems/ins1110/hu/sm/minicard.htm#wp1189580)</u>).
- <span id="page-19-0"></span>6. Csatlakoztassa a kijelző- és kamerakábelt az alaplapi kábelcsatlakozókhoz.
- 7. Helyezze vissza az I/O kártyát (lásd: [Az I/O áramköri lap visszahelyezése](file:///C:/data/systems/ins1110/hu/sm/sideiobo.htm#wp1188628)).
- 8. Helyezze vissza a csuklótámasz keretét (lásd: **[A kéztámasz keret visszahelyezése](file:///C:/data/systems/ins1110/hu/sm/plmrstbr.htm#wp1148709)**).
- 9. Helyezze vissza a memóriamodult (lásd: **A memóriamodul visszahelyezése**).
- 10. Helyezze vissza a merevlemez-meghajtót (lásd: **[A merevlemez meghajtó cseréje](file:///C:/data/systems/ins1110/hu/sm/hdd.htm#wp1185130)**).
- 11. Csatlakoztassa a hangszórókábel csatlakozóját az I/O áramköri laphoz (lásd: [A hangszórók visszahelyezése](file:///C:/data/systems/ins1110/hu/sm/speaker.htm#wp1057498)).
- 12. Helyezze vissza a kéztámaszt (lásd: **A kéztámasz visszahelyezése**).
- 13. Helyezze vissza a billentyűzetet (lásd: A billenty[űzet visszahelyezése](file:///C:/data/systems/ins1110/hu/sm/keyboard.htm#wp1192026)).
- 14. Helyezze vissza az akkumulátort (lásd: **A gombelem cseréje**).

VIGYAZAT! Mielőtt bekapcsolná a számítógépet, helyezzen vissza minden csavart és győződjön meg, hogy nem maradt eltévedt csavar a<br>számítógép belsejében. A számítógép belsejében maradt, vissza nem helyezett csavarok károsít

## <span id="page-19-1"></span>**Sarokpántfedelek**

## <span id="page-19-2"></span>**A sarokpántfedelek eltávolítása**

- 1. Kövesse a El[őkészületek](file:///C:/data/systems/ins1110/hu/sm/before.htm#wp1438061) című fejezetben olvasható utasításokat.
- 2. Távolítsa el a kijelzőt (lásd: A kijelz[ő kiszerelése](#page-17-2)).
- 3. Nyomja meg a sarokpántfedél mindkét oldalát, majd emelje le mindkét fedelet.

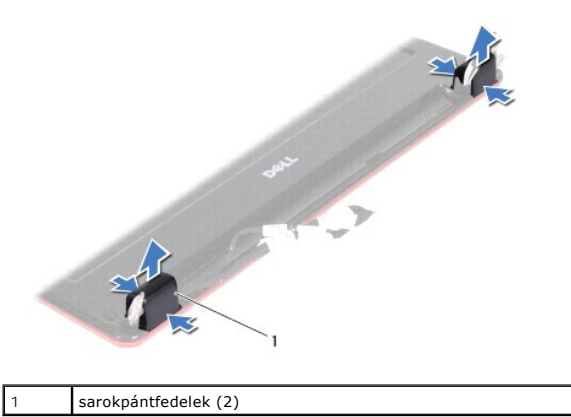

### <span id="page-19-3"></span>**A sarokpántfedelek visszahelyezése**

- 1. Kövesse a El[őkészületek](file:///C:/data/systems/ins1110/hu/sm/before.htm#wp1438061) című fejezetben olvasható utasításokat.
- 2. Helyezze a sarokpántfedeleket a sarokpántokra, majd nyomja őket a helyükre.
- 3. Helyezze vissza a kijelzőt (lásd: [A képernyő szerelvény visszahelyezése](#page-18-1)).
- VIGYAZAT! Mielőtt bekapcsolná a számítógépet, helyezzen vissza minden csavart és győződjön meg, hogy nem maradt eltévedt csavar a<br>számítógép belsejében. A számítógép belsejében maradt, vissza nem helyezett csavarok károsít

# <span id="page-20-1"></span><span id="page-20-0"></span>**Kijelzőelőlap**

#### <span id="page-20-3"></span>**A kijelzőelőlap eltávolítása**

- **VIGYÁZAT! A kijelzőelőlap nagyon törékeny. Óvatosan távolítsa el, nehogy megsérüljön.**
- 1. Kövesse a El[őkészületek](file:///C:/data/systems/ins1110/hu/sm/before.htm#wp1438061) című fejezetben olvasható utasításokat.
- 2. Távolítsa el a kijelzőt (lásd: **A kijelz[ő kiszerelése](#page-17-2)**).
- 3. [A sarokpántfedelek eltávolítása](#page-19-2) (lásd: A sarokpántfedelek eltávolítása).
- 4. Távolítsa el a kijelzőelőlap csavarokat takaró két gumipárnát (oldalanként egy).
- 5. Távolítsa el a két csavart, amelyek a kijelzőelőlapot a kijelző fedőlapjához rögzítik.
- 6. Ujjbeggyel óvatosan hajlítsa fel a kijelzőelőlap belső széleit.
- 7. Távolítsa el a kijelzőelőlapot.

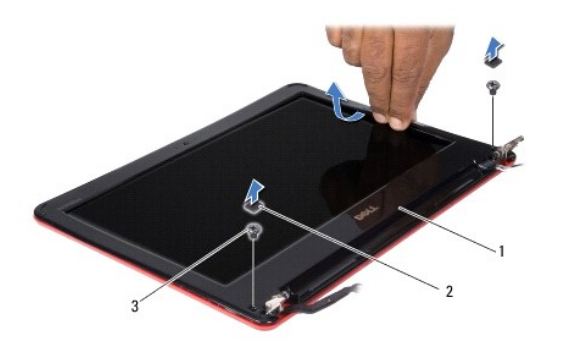

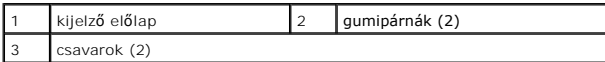

## <span id="page-20-4"></span>**A képernyőelőlap visszahelyezése**

- 1. Kövesse a El[őkészületek](file:///C:/data/systems/ins1110/hu/sm/before.htm#wp1438061) című fejezetben olvasható utasításokat.
- 2. Igazítsa vissza az előlapot a kijelzőpanelre, és finoman pattintsa helyre.
- 3. Helyezze vissza a két csavart, amelyek a kijelzőelőlapot a kijelző fedőlapjához rögzítik.
- 4. Helyezze vissza a kijelzőelőlap csavarokon lévő két gumipárnát (oldalanként egy).
- 5. Helyezze vissza a hátsó fedeleket (lásd: **A sarokpántfedelek visszahelyezése**).
- 6. Helyezze vissza a kijelzőt (lásd: [A képernyő szerelvény visszahelyezése](#page-18-1)).
- VIGYAZAT! Mielőtt bekapcsolná a számítógépet, helyezzen vissza minden csavart és győződjön meg, hogy nem maradt eltévedt csavar a<br>számítógép belsejében. A számítógép belsejében maradt, vissza nem helyezett csavarok károsít

## <span id="page-20-2"></span>**Kijelzőpanel szerelvények**

## <span id="page-20-5"></span>**A kijelzőpanel szerelvények eltávolítása**

- <span id="page-21-0"></span>1. Kövesse a El[őkészületek](file:///C:/data/systems/ins1110/hu/sm/before.htm#wp1438061) című fejezetben olvasható utasításokat.
- 2. Távolítsa el a kijelzőt (lásd: A kijelz[ő kiszerelése](#page-17-2)).
- 3. [A sarokpántfedelek eltávolítása](#page-19-2) (lásd: A sarokpántfedelek eltávolítása).
- 4. Távolítsa el a kijelzőelőlapot (lásd: A kijelzőel[őlap eltávolítása](#page-20-3)).
- 5. Vegye ki a négy csavart (kettő mindkét kereten), amelyek a kijelzőpanel keretét a kijelzőpanel fedeléhez rögzítik.
- 6. Emelje le a kijelzőpanel keretét a kijelzőpanelről.

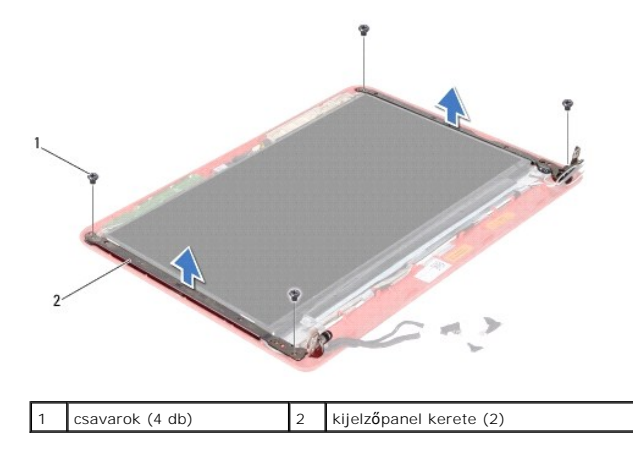

### <span id="page-21-2"></span>**A kijelzőpanel szerelvények visszahelyezése**

- 1. Kövesse a El[őkészületek](file:///C:/data/systems/ins1110/hu/sm/before.htm#wp1438061) című fejezetben olvasható utasításokat.
- 2. Helyezze vissza a kijelzőpanel szerelvényeket
- 3. Helyezze vissza a négy csavart (kettő mindkét kereten), amelyek a kijelzőpanel keretét a kijelzőpanelhez rögzítik.
- 4. Helyezze vissza a kijelzőelőlapot (lásd: A képernyőel[őlap visszahelyezése](#page-20-4)).
- 5. Helyezze vissza a hátsó fedeleket (lásd: [A sarokpántfedelek visszahelyezése](#page-19-3)).
- 6. Helyezze vissza a kijelzőt (lásd: [A képernyő szerelvény visszahelyezése](#page-18-1)).

VIGYAZAT! Mielőtt bekapcsolná a számítógépet, helyezzen vissza minden csavart és győződjön meg, hogy nem maradt eltévedt csavar a<br>számítógép belsejében. A számítógép belsejében maradt, vissza nem helyezett csavarok károsít

# <span id="page-21-1"></span>**Kijelző panel**

## **Kijelző panel eltávolítása**

- 1. Kövesse a El[őkészületek](file:///C:/data/systems/ins1110/hu/sm/before.htm#wp1438061) című fejezetben olvasható utasításokat.
- 2. Távolítsa el a kijelzőt (lásd: **A kijelz[ő kiszerelése](#page-17-2)**).
- 3. [A sarokpántfedelek eltávolítása](#page-19-2) (lásd: A sarokpántfedelek eltávolítása).
- 4. Távolítsa el a kijelzőelőlapot (lásd: A kijelzőel[őlap eltávolítása](#page-20-3)).
- 5. Távolítsa el a kijelzőpanel keretét (lásd: A kijelz[őpanel szerelvények eltávolítása](#page-20-5)).
- 6. Fordítsa meg a kijelzőpanelt, ahogyan az a képen látható.

<span id="page-22-0"></span>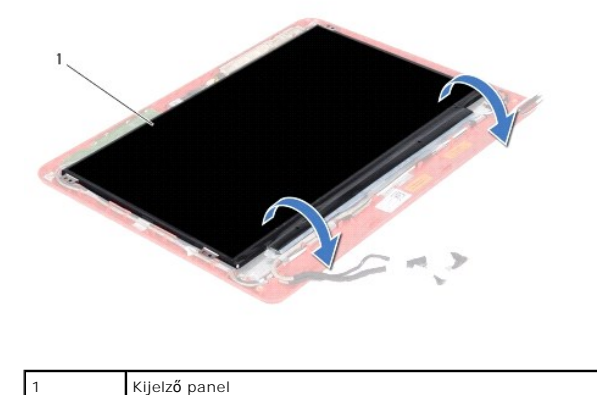

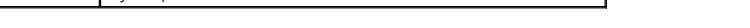

7. Fejtse le a húzófület a kijelzőkábelről, majd emelje meg, hogy lecsatlakoztassa a kijelzőkábelt a kijelzőkábel csatlakozóról.

٦

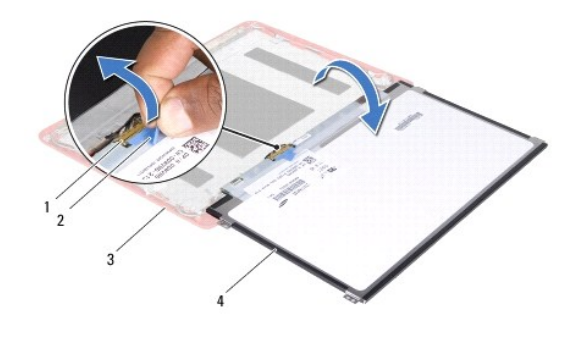

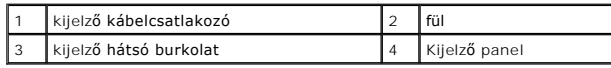

8. Emelje ki a kijelzőpanelt a kijelző fedőlapjából.

## **A kijelző panel visszahelyezése**

- 1. Kövesse a El[őkészületek](file:///C:/data/systems/ins1110/hu/sm/before.htm#wp1438061) című fejezetben olvasható utasításokat.
- 2. Csatlakoztassa a kijelzőkábelt a kijelző kábelcsatlakozóhoz a kijelzőpanelen.
- 3. Illessze vissza a kijelzőpanelt a kijelző hátsó burkolatába.
- 4. Helyezze vissza a helyére a kijelzőpanel keretét (lásd: A kijelz[őpanel szerelvények visszahelyezése](#page-21-2)).
- 5. Helyezze vissza a kijelzőelőlapot (lásd: A képernyőel[őlap visszahelyezése](#page-20-4)).
- 6. Helyezze vissza a sarokpántfedeleket (lásd: **A sarokpántfedelek visszahelyezése**).
- 7. Helyezze vissza a kijelzőt (lásd: [A képernyő szerelvény visszahelyezése](#page-18-1)).
- VIGYAZAT! Mielőtt bekapcsolná a számítógépet, helyezzen vissza minden csavart és győződjön meg, hogy nem maradt eltévedt csavar a<br>számítógép belsejében. A számítógép belsejében maradt, vissza nem helyezett csavarok károsít

## <span id="page-23-0"></span> **Processzorventilátor**

**Dell™ Inspiron™ 11 Szervizelési kézikönyv** 

- [A processzor ventilátorának kiszerelése](#page-23-1)
- **A processzorventilátor cseréje**
- FIGYELEM! A számítógép belsejében végzett munka előtt olvassa el figyelmesen a számítógéphez mellékelt biztonsági tudnivalókat. További<br>biztonsági útmutatásokat az előírásoknak való megfelelőséget ismertető www.dell.com/re
- **VIGYÁZAT! A számítógépen csak hivatalos szakember végezhet javításokat. A Dell™ engedélye nélkül végzett szerviztevékenységre a garanciavállalás nem vonatkozik.**
- VIGYAZAT! Az elektrosztatikus kisülés elkerülése érdekében, földelje magát csuklóra erősíthető földelőkábellel vagy úgy, hogy rendszeresen<br>festetlen fém felülethez ér (például a számítógép csatlakozóihoz).
- **VIGYÁZAT! Ahhoz, hogy az alaplap sérülését elkerülje, vegye ki a fő akkumulátort (lásd: [Az akkumulátor eltávolítása](file:///C:/data/systems/ins1110/hu/sm/removeba.htm#wp1185372)) mielőtt a számítógép belsejében dolgozni kezd.**

## <span id="page-23-1"></span>**A processzor ventilátorának kiszerelése**

- 1. Kövesse a El[őkészületek](file:///C:/data/systems/ins1110/hu/sm/before.htm#wp1438061) című fejezetben olvasható utasításokat.
- 2. Távolítsa el az akkumulátort (lásd: [Az akkumulátor eltávolítása](file:///C:/data/systems/ins1110/hu/sm/removeba.htm#wp1185372)).
- 3. Távolítsa el a billentyűzetet (lásd: A billenty[űzet eltávolítása](file:///C:/data/systems/ins1110/hu/sm/keyboard.htm#wp1188497)).
- 4. Távolítsa el a kéztámaszt (lásd: [A kéztámasz eltávolítása](file:///C:/data/systems/ins1110/hu/sm/palmrest.htm#wp1051070)).
- 5. Csatlakoztassa le a hangszórókábel csatlakozóját az I/O áramköri lapról (lásd: [A hangszórók kiszerelése](file:///C:/data/systems/ins1110/hu/sm/speaker.htm#wp1049934)).
- 6. Távolítsa el a merevlemez-meghajtót (lásd: [A merevlemez meghajtó kiszerelése](file:///C:/data/systems/ins1110/hu/sm/hdd.htm#wp1184863)).
- 7. Távolítsa el a memóriamodult (lásd: [A memóriamodul eltávolítása](file:///C:/data/systems/ins1110/hu/sm/memory.htm#wp1180211)).
- 8. Távolítsa el a csuklótámasz keretét (lásd: [A kéztámasz keret eltávolítása](file:///C:/data/systems/ins1110/hu/sm/plmrstbr.htm#wp1129935)).
- 9. Távolítsa el a processzor ventilátorát a számítógéphez rögzítő csavarti.
- 10. Csatolja le a processzor ventilátorának kábelét az alaplapról.

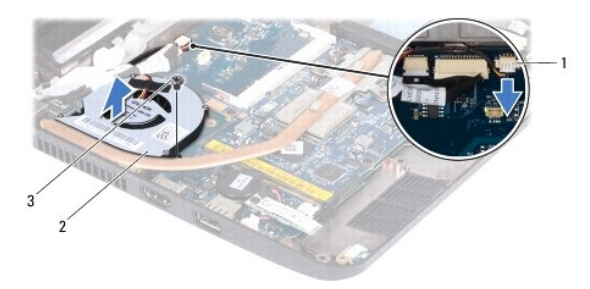

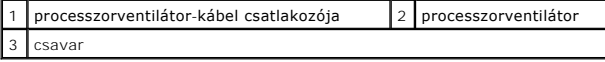

11. A kábellel együtt emelje le a processzorventilátort az alaplapról.

### <span id="page-23-2"></span>**A processzorventilátor cseréje**

**MEGJEGYZÉS:** Ez a művelet feltételezi, hogy már eltávolította a processzorventilátort, és készen áll annak visszahelyezésére.

- 1. Kövesse a El[őkészületek](file:///C:/data/systems/ins1110/hu/sm/before.htm#wp1438061) című fejezetben olvasható utasításokat.
- 2. Helyezze a processzorventilátort az alaplapra.
- 3. Tegye vissza a processzorventilátort a számítógéphez rögzítő csavart.
- 4. Csatlakoztassa a processzorventilátor kábelét az alaplap csatlakozójához.
- 5. Helyezze vissza a csuklótámasz keretét (lásd: **[A kéztámasz keret visszahelyezése](file:///C:/data/systems/ins1110/hu/sm/plmrstbr.htm#wp1148709)**).
- 6. Helyezze vissza a memóriamodult (lásd: **A memóriamodul visszahelyezése**).
- 7. Helyezze vissza a merevlemez-meghajtót (lásd: [A merevlemez meghajtó cseréje](file:///C:/data/systems/ins1110/hu/sm/hdd.htm#wp1185130)).
- 8. Csatlakoztassa a hangszórókábel csatlakozóját az I/O áramköri laphoz (lásd: [A hangszórók visszahelyezése](file:///C:/data/systems/ins1110/hu/sm/speaker.htm#wp1057498)).
- 9. Helyezze vissza a kéztámaszt (lásd: **A kéztámasz visszahelyezése**).
- 10. Helyezze vissza a billentyűzetet (lásd: A billenty[űzet visszahelyezése](file:///C:/data/systems/ins1110/hu/sm/keyboard.htm#wp1192026)).
- 11. Helyezze vissza az akkumulátort (lásd: [A gombelem cseréje](file:///C:/data/systems/ins1110/hu/sm/removeba.htm#wp1185330)).

VIGYAZAT! Mielőtt bekapcsolná a számítógépet, helyezzen vissza minden csavart és győződjön meg, hogy nem maradt eltévedt csavar a<br>számítógép belsejében. A számítógép belsejében maradt, vissza nem helyezett csavarok károsít

#### <span id="page-25-0"></span> **Merevlemez**

**Dell™ Inspiron™ 11 Szervizelési kézikönyv** 

[A merevlemez meghajtó kiszerelése](#page-25-1) 

- [A merevlemez meghajtó cseréje](#page-26-1)
- FIGYELEM! A számítógép belsejében végzett munka előtt olvassa el figyelmesen a számítógéphez mellékelt biztonsági tudnivalókat. További<br>biztonsági útmutatásokat az előírásoknak való megfelelőséget ismertető www.dell.com/re **FIGYELEM! Ha olyankor távolítja el a merevlemez-meghajtót, amikor az meleg, ne érintse meg a merevlemez-meghajtó fémházát. VIGYÁZAT! A számítógépen csak hivatalos szakember végezhet javításokat. A Dell által nem jóváhagyott szerviztevékenységre a garanciavállalás nem vonatkozik.** VIGYAZAT! Az adatvesztés megelőzése érdekében a merevlemez-meghajtó kiszerelése előtt kapcsolja ki a számítógépet (lásd: <u>A számítógép</u><br><u>kikapcsolása</u>). Ne távolítsa el a merevlemez meghajtót ha a számítógép működik, vagy **VIGYÁZAT! A merevlemez meghajtók rendkívül érzékenyek. Legyen óvatos a merevlemez meghajtók kezelésekor. VIGYÁZAT! Ahhoz, hogy az alaplap sérülését elkerülje, vegye ki a fő akkumulátort (lásd: [Az akkumulátor eltávolítása](file:///C:/data/systems/ins1110/hu/sm/removeba.htm#wp1185372)) mielőtt a számítógép belsejében dolgozni kezd.**
- **MEGJEGYZES:** A Dell nem vállal semmilyen kompatibilitási garanciát, és nem biztosít támogatást olyan merevlemez-meghajtókhoz, amelyeket nem a<br>Delltől szerzett be.
- **MEGJEGYZÉS:** Ha más forrásból származó merevlemez meghajtót telepít, mint a Dell, az új meghajtóra operációs rendszert, illesztőprogramokat és alkalmazásokat kell telepítsen (lásd a *Dell Technoógia útmutatót*).

### <span id="page-25-1"></span>**A merevlemez meghajtó kiszerelése**

- 1. Kövesse a El[őkészületek](file:///C:/data/systems/ins1110/hu/sm/before.htm#wp1438061) című fejezetben olvasható utasításokat.
- 2. Távolítsa el az akkumulátort (lásd: [Az akkumulátor eltávolítása](file:///C:/data/systems/ins1110/hu/sm/removeba.htm#wp1185372)).
- 3. Távolítsa el a billentyűzetet (lásd: A billenty[űzet eltávolítása](file:///C:/data/systems/ins1110/hu/sm/keyboard.htm#wp1188497)).
- 4. Távolítsa el a merevlemezt a számítógép aljához rögzítő három csavart.
- 5. Húzza meg a merevlemez keretén található fület jobb felé, hogy a merevlemezegységet lecsatlakoztassa a csatlakozóról.

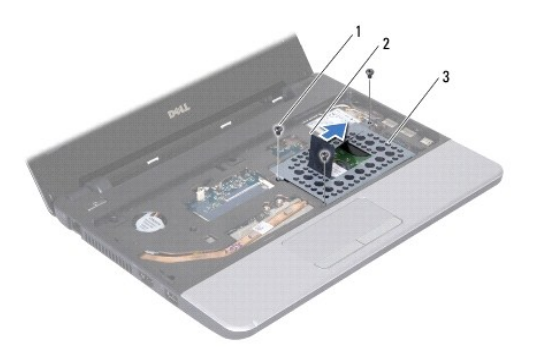

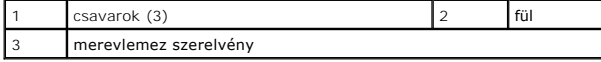

- VIGYAZAT! Amikor a merevlemez-meghajtó nincs a számítógépben, akkor tárolja azt antisztatikus csomagolásban (lásd a számítógéppel<br>szállított biztonsági útmutatásokban szereplő "Elektrosztatikus kisülés elleni védelem" c. f
- 6. Húzza meg a merevlemez keretén található fület jobb felé, hogy az illusztráción látható módon szögben kiemelje a merevlemez egységet a merevlemezrekeszből.

<span id="page-26-0"></span>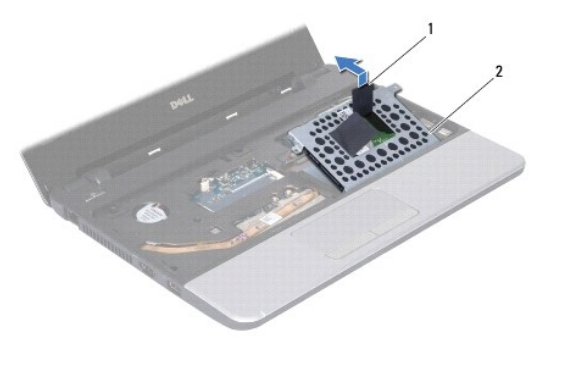

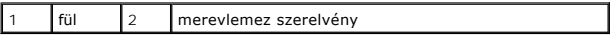

7. Távolítsa el a négy csavart, amely a merevlemez-meghajtó tartókeretét rögzíti a merevlemez-meghajtóra, és távolítsa el a merevlemez keretét.

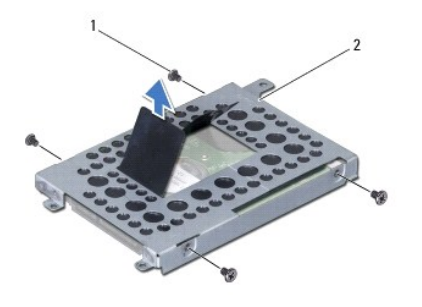

csavarok (4 db)  $\begin{vmatrix} 2 \\ 4 \end{vmatrix}$ a merevlemez-meghajtó tartókerete

# <span id="page-26-1"></span>**A merevlemez meghajtó cseréje**

- 1. Kövesse a El[őkészületek](file:///C:/data/systems/ins1110/hu/sm/before.htm#wp1438061) című fejezetben olvasható utasításokat.
- 2. Vegye ki az új merevelemez-meghajtót a csomagolásból. A merevlemez későbbi tárolásához és szállításához őrizze meg a csomagolást.
- 3. Helyezze vissza a merevlemez-meghajtó keretét és a négy csavart, amely a keretet rögzíti a merevlemez-meghajtóhoz.
- 4. Helyezze a merevlemez-meghajtó szerelvényt a meghajtóházba.
- 5. Tolja balra a merevlemezegységet, hogy az teljesen csatlakozzon a csatlakoztatóhoz.
- 6. Helyezze vissza a merevlemezt a számítógép aljához rögzítő három csavart.
- 7. Helyezze vissza a billentyűzetet (lásd: A billenty[űzet visszahelyezése](file:///C:/data/systems/ins1110/hu/sm/keyboard.htm#wp1192026)).
- 8. Helyezze vissza az akkumulátort (lásd: [A gombelem cseréje](file:///C:/data/systems/ins1110/hu/sm/removeba.htm#wp1185330)).
- VIGYAZAT! Mielőtt bekapcsolná a számítógépet, helyezzen vissza minden csavart és győződjön meg, hogy nem maradt eltévedt csavar a<br>számítógép belsejében. A számítógép belsejében maradt, vissza nem helyezett csavarok károsít
- 9. Szükség szerint telepítse az operációs rendszert. Lásd a *Telepítési útmutató* "Az operációs rendszer helyreállítása" című részét.
- 10. Szükség szerint telepítse az illesztőprogramokat és segédprogramokat. Lásd a *Dell műszaki útmutató* "Illesztőprogramok és segédprogramok újratelepítése" című fejezetét.

# <span id="page-28-0"></span> **Billentyűzet**

**Dell™ Inspiron™ 11 Szervizelési kézikönyv** 

- A billenty[űzet eltávolítása](#page-28-1)
- A billenty[űzet visszahelyezése](#page-29-1)
- FIGYELEM! A számítógép belsejében végzett munka előtt olvassa el figyelmesen a számítógéphez mellékelt biztonsági tudnivalókat. További<br>biztonsági útmutatásokat az előírásoknak való megfelelőséget ismertető www.dell.com/re
- **VIGYÁZAT! A számítógépen csak hivatalos szakember végezhet javításokat. A Dell™ engedélye nélkül végzett szerviztevékenységre a garanciavállalás nem vonatkozik.**
- VIGYAZAT! Az elektrosztatikus kisülés elkerülése érdekében, földelje magát csuklóra erősíthető földelőkábellel vagy úgy, hogy rendszeresen<br>festetlen fém felülethez ér (például a számítógép csatlakozóihoz).
- **VIGYÁZAT! Ahhoz, hogy az alaplap sérülését elkerülje, vegye ki a fő akkumulátort (lásd: [Az akkumulátor eltávolítása](file:///C:/data/systems/ins1110/hu/sm/removeba.htm#wp1185372)) mielőtt a számítógép belsejében dolgozni kezd.**

# <span id="page-28-1"></span>**A billentyűzet eltávolítása**

- 1. Kövesse a El[őkészületek](file:///C:/data/systems/ins1110/hu/sm/before.htm#wp1438061) című fejezetben olvasható utasításokat.
- 2. Távolítsa el az akkumulátort (lásd: [Az akkumulátor eltávolítása](file:///C:/data/systems/ins1110/hu/sm/removeba.htm#wp1185372)).
- 3. Távolítsa el a három csavart, amely rögzíti a billentyűzetet a számítógép aljához.

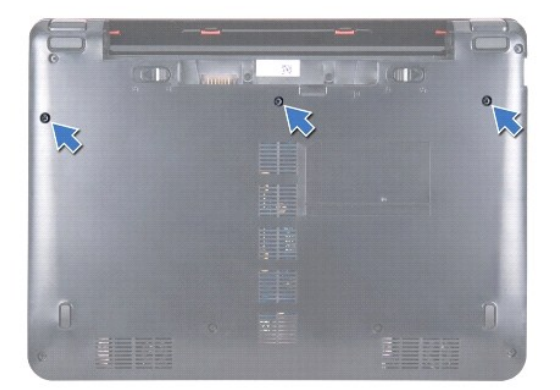

**VIGYÁZAT! A billentyűzet gombjai törékenyek, könnyen elmozdíthatók, visszahelyezésük pedig időigényes művelet. legyen óvatos a billentyűzet**   $\triangle$ **eltávolításakor és kezelésekor.**

**VIGYÁZAT! Legyen különösen óvatos a billentyűzet eltávolításakor és kezelésekor. Nem megfelelő bánásmód esetén megkarcolhatja a kijelzőt.**

- 4. Fordítsa fel a számítógépet, és nyissa ki a megjelenítőt, amennyire csak lehetséges.
- 5. Egy műanyag vonalzó segítségével feszítse ki a helyéről billentyűzet bal oldalát. Óvatosan oldja ki a billentyűzet bal oldalát, majd a jobb oldalát, amíg az ki nem szabadul a könyöktámasz keretből.

<span id="page-29-0"></span>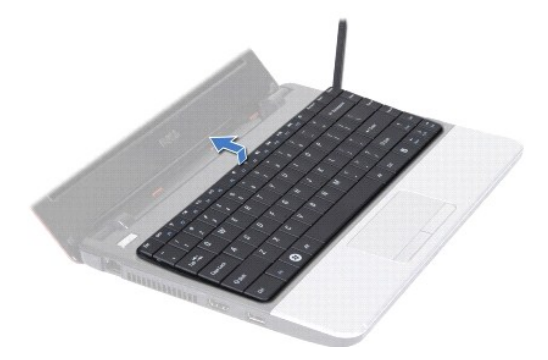

- 6. Emelje ki a billentyűzetet annyira, hogy látható legyen a billentyűzetkábel csatlakozója.
- 7. A billentyűzet erős meghúzása nélkül tartsa a képernyő felé.
- 8. Emelje fel az alaplapi csatlakozó zárját, és a fület meghúzva a billentyűzet kábelét csatlakoztassa le az alaplapi csatlakozójáról.
- 9. A billentyűzetet emelje le a kéztámasz keretről.

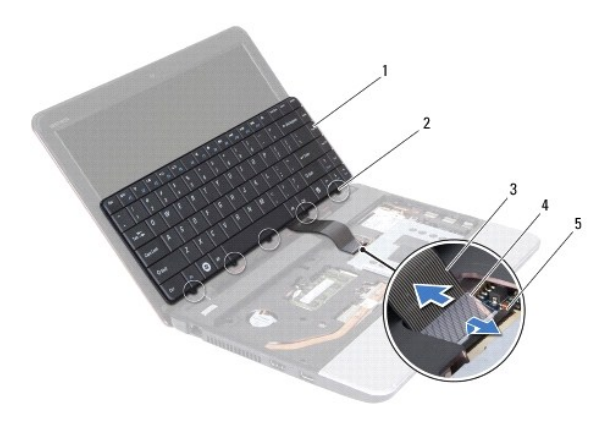

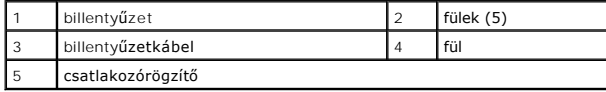

## <span id="page-29-1"></span>**A billentyűzet visszahelyezése**

- 1. Kövesse a El[őkészületek](file:///C:/data/systems/ins1110/hu/sm/before.htm#wp1438061) című fejezetben olvasható utasításokat.
- 2. Csúsztassa vissza a billentyűzetkábelt a billentyűzet alaplapi csatlakozójába. Nyomja le a csatlakozó reteszét, amely a billentyűzet kábelét az alaplapi csatlakozóba rögzíti.
- 3. Állítsa a billentyűzet füleit a kéztámasz kereten lévő résekhez, majd finoman nyomva pattintsa a helyére a billentyűzetet.
- 4. Fordítsa meg a számítógépet, és tegye vissza a három csavart, amelyek a billentyűzetet a számítógép aljához rögzítik.
- 5. Helyezze vissza az akkumulátort (lásd: **A gombelem cseréje**).
- VIGYAZAT! Mielőtt bekapcsolná a számítógépet, helyezzen vissza minden csavart és győződjön meg, hogy nem maradt eltévedt csavar a<br>számítógép belsejében. A számítógép belsejében maradt, vissza nem helyezett csavarok károsít

#### <span id="page-30-0"></span> **Jelzőfények áramköri lapja Dell™ Inspiron™ 11 Szervizelési kézikönyv**

- A jelz[őfények áramköri lapjának kiszerelése](#page-30-1)
- A jelzőfények áramköri lapjának visszaszerelé
- FIGYELEM! A számítógép belsejében végzett munka előtt olvassa el figyelmesen a számítógéphez mellékelt biztonsági tudnivalókat. További<br>biztonsági útmutatásokat az előírásoknak való megfelelőséget ismertető www.dell.com/re
- **VIGYÁZAT! A számítógépen csak hivatalos szakember végezhet javításokat. A Dell™ engedélye nélkül végzett szerviztevékenységre a garanciavállalás nem vonatkozik.**
- VIGYAZAT! Az elektrosztatikus kisülés elkerülése érdekében, földelje magát csuklóra erősíthető földelőkábellel vagy úgy, hogy rendszeresen<br>festetlen fém felülethez ér (például a számítógép csatlakozóihoz).
- **VIGYÁZAT! Ahhoz, hogy az alaplap sérülését elkerülje, vegye ki a fő akkumulátort (lásd: [Az akkumulátor eltávolítása](file:///C:/data/systems/ins1110/hu/sm/removeba.htm#wp1185372)) mielőtt a számítógép belsejében dolgozni kezd.**

# <span id="page-30-1"></span>**A jelzőfények áramköri lapjának kiszerelése**

- 1. Kövesse a El[őkészületek](file:///C:/data/systems/ins1110/hu/sm/before.htm#wp1438061) című fejezetben olvasható utasításokat.
- 2. Távolítsa el az akkumulátort (lásd: [Az akkumulátor eltávolítása](file:///C:/data/systems/ins1110/hu/sm/removeba.htm#wp1185372)).
- 3. Távolítsa el a billentyűzetet (lásd: A billenty[űzet eltávolítása](file:///C:/data/systems/ins1110/hu/sm/keyboard.htm#wp1188497)).
- 4. Távolítsa el a kéztámaszt (lásd: [A kéztámasz eltávolítása](file:///C:/data/systems/ins1110/hu/sm/palmrest.htm#wp1051070)).
- 5. Csatlakoztassa le a hangszórókábel csatlakozóját az I/O áramköri lapról (lásd: [A hangszórók kiszerelése](file:///C:/data/systems/ins1110/hu/sm/speaker.htm#wp1049934)).
- 6. Távolítsa el a merevlemez-meghajtót (lásd: [A merevlemez meghajtó kiszerelése](file:///C:/data/systems/ins1110/hu/sm/hdd.htm#wp1184863)).
- 7. Távolítsa el a memóriamodult (lásd: [A memóriamodul eltávolítása](file:///C:/data/systems/ins1110/hu/sm/memory.htm#wp1180211)).
- 8. Távolítsa el a csuklótámasz keretét (lásd: [A kéztámasz keret eltávolítása](file:///C:/data/systems/ins1110/hu/sm/plmrstbr.htm#wp1129935)).
- 9. Húzza le a LED-kártya csatlakozókábelét az alaplapi csatlakozóról.
- 10. Távolítsa el a csavarokat, amelyek a LED kártyát a számítógép aljához rögzítik.
- 11. Emelje ki a LED kártyát a számítógépből.

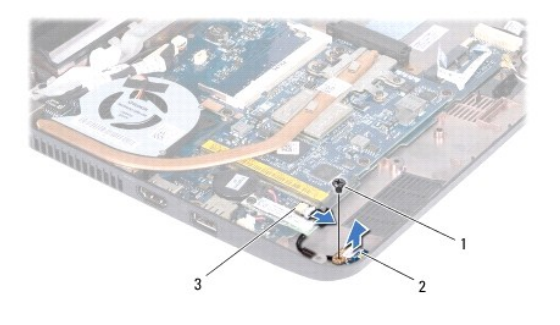

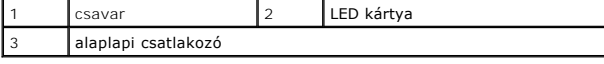

## <span id="page-30-2"></span>**A jelzőfények áramköri lapjának visszaszerelése**

- 1. Kövesse a El[őkészületek](file:///C:/data/systems/ins1110/hu/sm/before.htm#wp1438061) című fejezetben olvasható utasításokat.
- 2. A LED kártyát helyezze a számítógép aljába.
- 3. Helyezze vissza a csavarokat, amelyek a LED kártyát a számítógéphez rögzítik.
- 4. Csatlakoztassa a LED kártya kábelét az alaplapi csatlakozóra.
- 5. Helyezze vissza a csuklótámasz keretét (lásd: **[A kéztámasz keret visszahelyezése](file:///C:/data/systems/ins1110/hu/sm/plmrstbr.htm#wp1148709)**).
- 6. Helyezze vissza a memóriamodult (lásd: [A memóriamodul visszahelyezése](file:///C:/data/systems/ins1110/hu/sm/memory.htm#wp1180290)).
- 7. Helyezze vissza a merevlemez-meghajtót (lásd: [A merevlemez meghajtó cseréje](file:///C:/data/systems/ins1110/hu/sm/hdd.htm#wp1185130)).
- 8. Csatlakoztassa a hangszórókábel csatlakozóját az I/O áramköri laphoz (lásd: [A hangszórók visszahelyezése](file:///C:/data/systems/ins1110/hu/sm/speaker.htm#wp1057498)).
- 9. Helyezze vissza a kéztámaszt (lásd: [A kéztámasz visszahelyezése](file:///C:/data/systems/ins1110/hu/sm/palmrest.htm#wp1056574)).
- 10. Helyezze vissza a billentyűzetet (lásd: A billenty[űzet visszahelyezése](file:///C:/data/systems/ins1110/hu/sm/keyboard.htm#wp1192026)).
- 11. Helyezze vissza az akkumulátort (lásd: [A gombelem cseréje](file:///C:/data/systems/ins1110/hu/sm/removeba.htm#wp1185330)).

VIGYAZAT! Mielőtt bekapcsolná a számítógépet, helyezzen vissza minden csavart és győződjön meg, hogy nem maradt eltévedt csavar a<br>számítógép belsejében. A számítógép belsejében maradt, vissza nem helyezett csavarok károsít

#### <span id="page-32-0"></span> **Memóriamodul**

**Dell™ Inspiron™ 11 Szervizelési kézikönyv** 

- [A memóriamodul eltávolítása](#page-32-1)
- [A memóriamodul visszahelyezése](#page-32-2)
- FIGYELEM! A számítógép belsejében végzett munka előtt olvassa el figyelmesen a számítógéphez mellékelt biztonsági tudnivalókat. További<br>biztonsági útmutatásokat az előírásoknak való megfelelőséget ismertető www.dell.com/re
- **VIGYÁZAT! A számítógépen csak hivatalos szakember végezhet javításokat. A Dell™ engedélye nélkül végzett szerviztevékenységre a garanciavállalás nem vonatkozik.**
- VIGYAZAT! Az elektrosztatikus kisülés elkerülése érdekében, földelje magát csuklóra erősíthető földelőkábellel vagy úgy, hogy rendszeresen<br>festetlen fém felülethez ér (például a számítógép csatlakozóihoz).
- **VIGYÁZAT! Ahhoz, hogy az alaplap sérülését elkerülje, vegye ki a fő akkumulátort (lásd: [Az akkumulátor eltávolítása](file:///C:/data/systems/ins1110/hu/sm/removeba.htm#wp1185372)) mielőtt a számítógép belsejében dolgozni kezd.**

**A MEGJEGYZÉS:** A Delltől vásárolt memóriamodulokra a számítógépre vonatkozó garancia érvényes.

## <span id="page-32-1"></span>**A memóriamodul eltávolítása**

- 1. Kövesse a El[őkészületek](file:///C:/data/systems/ins1110/hu/sm/before.htm#wp1438061) című fejezetben olvasható utasításokat.
- 2. Távolítsa el az akkumulátort (lásd: [Az akkumulátor eltávolítása](file:///C:/data/systems/ins1110/hu/sm/removeba.htm#wp1185372)).
- 3. Távolítsa el a billentyűzetet (lásd: A billenty[űzet eltávolítása](file:///C:/data/systems/ins1110/hu/sm/keyboard.htm#wp1188497)).
- **VIGYÁZAT! Hogy megelőzze a memóriamodul csatlakozójának a sérülését, ne használjon szerszámot a memóriamodul tartókapcsainak szétfeszítésére.**
- 4. Ujjbeggyel húzza szét a biztosítókapcsokat a memóriamodul mindkét végén, amíg a memóriamodul kiugrik.
- 5. Vegye ki a memóriamodult a memóriamodul csatlakozóból.

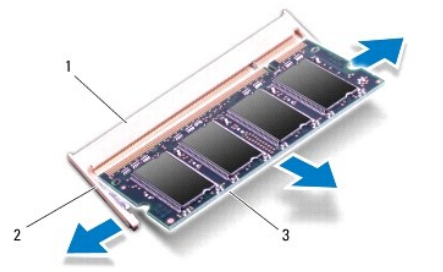

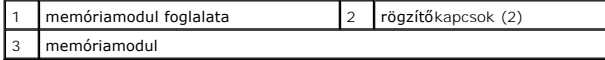

## <span id="page-32-2"></span>**A memóriamodul visszahelyezése**

- 1. Kövesse a El[őkészületek](file:///C:/data/systems/ins1110/hu/sm/before.htm#wp1438061) című fejezetben olvasható utasításokat.
- 2. Igazítsa a memóriamodulon lévő bemetszést a memóriamodul-csatlakozó füléhez.
- 3. Csúsztassa a memóriamodult határozottan a bővítőhelybe, 45 fokos szögben, és nyomja le, amíg a helyére nem kattan. Ha nem hall kattanást, vegye ki a memóriamodult és tegye be újra.

**MEGJEGYZÉS:** Ha a memóriamodul nincs megfelelően helyre téve, a számítógép nem indul.

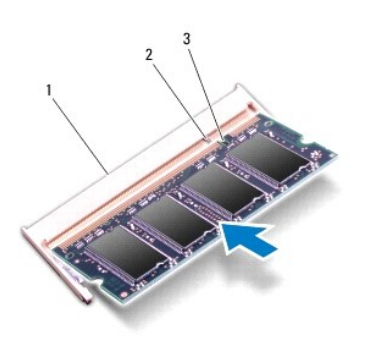

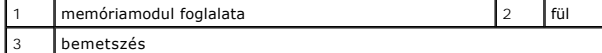

4. Helyezze vissza a billentyűzetet (lásd: A billenty[űzet visszahelyezése](file:///C:/data/systems/ins1110/hu/sm/keyboard.htm#wp1192026)).

- 5. Helyezze vissza az akkumulátort (lásd: <u>A gombelem cseréje</u>).
- VIGYAZAT! Mielőtt bekapcsolná a számítógépet, helyezzen vissza minden csavart és győződjön meg, hogy nem maradt eltévedt csavar a<br>számítógép belsejében. A számítógép belsejében maradt, vissza nem helyezett csavarok károsít
- 6. Kapcsolja be a számítógépet.

A számítógépbe telepített memória ellenőrzéséhez kattintson a **Start** ® **Súgó és támogatás**® **Dell System Information (Dell rendszerinformáció)** pontra.

# <span id="page-34-0"></span> **Vezeték nélküli Mini-Card eszköz(ök)**

**Dell™ Inspiron™ 11 Szervizelési kézikönyv** 

- [WWAN-](#page-34-1)kártya
- [WLAN kártya](#page-35-1)
- FIGYELEM! A számítógép belsejében végzett munka előtt olvassa el figyelmesen a számítógéphez mellékelt biztonsági tudnivalókat. További<br>biztonsági útmutatásokat az előírásoknak való megfelelőséget ismertető www.dell.com/re
- **VIGYÁZAT! A számítógépen csak hivatalos szakember végezhet javításokat. A Dell™ engedélye nélkül végzett szerviztevékenységre a garanciavállalás nem vonatkozik.**
- VIGYAZAT! Az elektrosztatikus kisülés elkerülése érdekében, földelje magát csuklóra erősíthető földelőkábellel vagy úgy, hogy rendszeresen<br>festetlen fém felülethez ér (például a számítógép csatlakozóihoz).
- **VIGYÁZAT! Ahhoz, hogy az alaplap sérülését elkerülje, vegye ki a fő akkumulátort (lásd: [Az akkumulátor eltávolítása](file:///C:/data/systems/ins1110/hu/sm/removeba.htm#wp1185372)) mielőtt a számítógép belsejében dolgozni kezd.**

**MEGJEGYZÉS:** A Dell nem vállal semmilyen kompatibilitási garanciát, és nem biztosít támogatást olyan Mini-Card kártyákhoz, amelyeket nem a Dell cégtől szerzett be.

Amennyiben számítógépéhez Mini-Card kártyát rendelt, az már be van szerelve.

A számítógép két Mini-Card nyílással rendelkezik, - egy teljes és egy fél méretűvel.

- l egy fél méretű Mini-Card bővítőhely WLAN számára
- l egy teljes méretű Mini-Card bővítőhely WWAN számára

**MEGJEGYZÉS:** A számítógép konfigurációtól függően előfordulhat, hogy a Mini-Card bővítőhelyen nincs Mini-Card kártya.

## <span id="page-34-1"></span>**WWAN-kártya**

### **A WWAN kártya eltávolítása**

- 1. Kövesse a El[őkészületek](file:///C:/data/systems/ins1110/hu/sm/before.htm#wp1438061) című fejezetben olvasható utasításokat.
- 2. Távolítsa el az akkumulátort (lásd: [Az akkumulátor eltávolítása](file:///C:/data/systems/ins1110/hu/sm/removeba.htm#wp1185372))
- 3. Távolítsa el a billentyűzetet (lásd: A billenty[űzet eltávolítása](file:///C:/data/systems/ins1110/hu/sm/keyboard.htm#wp1188497)).
- 4. Csatolja le a két antennakábelt a WWAN kártyáról.

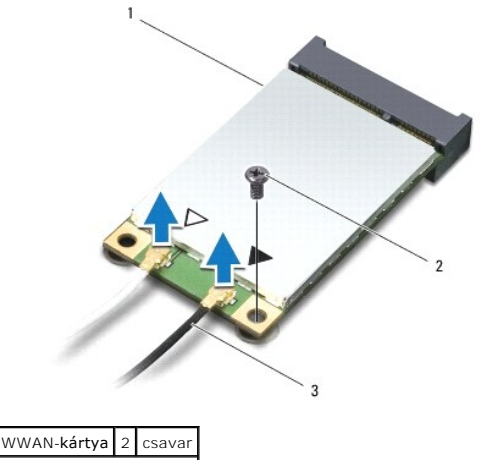

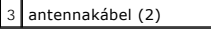

5. Távolítsa el a WWAN kártyát az alaplaphoz rögzítő csavart.

<span id="page-35-0"></span>6. Emelje ki a WWAN kártyát az alaplapi csatlakozóból.

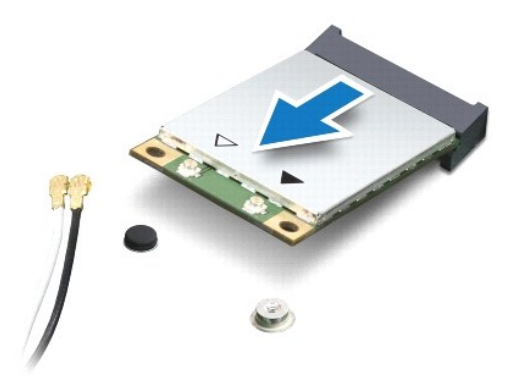

### **A WWAN kártya visszahelyezése**

- 1. Kövesse a El[őkészületek](file:///C:/data/systems/ins1110/hu/sm/before.htm#wp1438061) című fejezetben olvasható utasításokat.
- 2. Vegye ki az új WWAN kártyát a csomagolásából.
- **VIGYÁZAT! Határozott és egyenletes nyomással csúsztassa a kártya meghajtót a helyére. Túlzott erő alkalmazása esetén a csatlakozó sérülését okozhatja.**
- 3. Helyezze be a WWAN kártya csatlakozóját 45 fokos szögben az alaplapi foglalatba.
- 4. Nyomja be a WWAN kártya másik végét az alaplapba.
- 5. Helyezze vissza a csavart, amely a WWAN kártyát az alaplaphoz rögzíti.
- 6. Csatlakoztassa a megfelelő antennakábeleket a telepítendő WWAN- kártyához. A következő táblázat tartalmazza a számítógép által támogatott WWAN kártyák antennakábeleinek színkódját.

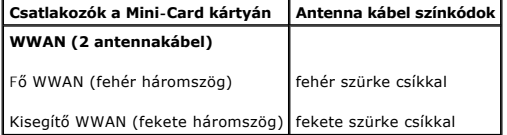

- 7. Helyezze vissza a billentyűzetet (lásd: A billenty[űzet visszahelyezése](file:///C:/data/systems/ins1110/hu/sm/keyboard.htm#wp1192026)).
- 8. Helyezze vissza az akkumulátort (lásd: **A gombelem cseréje**).
- VIGYAZAT! Mielőtt bekapcsolná a számítógépet, helyezzen vissza minden csavart és győződjön meg, hogy nem maradt eltévedt csavar a<br>számítógép belsejében. A számítógép belsejében maradt, vissza nem helyezett csavarok károsít
- 9. Szükség szerint telepítse a számítógépéhez való illesztőprogramokat és segédprogramokat. Bővebb információkért lásd a *Dell Technology útmutatót*.

**MEGJEGYZES:** Ha nem a Delltől származó kommunikációs kártyát telepít, akkor telepítenie kell a megfelelő illesztőprogramokat és segédprogramokat is.<br>Bővebb információkért lásd a *D*ell Technology útmutatót.

# <span id="page-35-1"></span>**WLAN kártya**

### **A WLAN kártya eltávolítása**

1. Kövesse a El[őkészületek](file:///C:/data/systems/ins1110/hu/sm/before.htm#wp1438061) című fejezetben olvasható utasításokat.

- <span id="page-36-0"></span>2. Távolítsa el az akkumulátort (lásd: [Az akkumulátor eltávolítása](file:///C:/data/systems/ins1110/hu/sm/removeba.htm#wp1185372)).
- 3. Távolítsa el a billentyűzetet (lásd: A billenty[űzet eltávolítása](file:///C:/data/systems/ins1110/hu/sm/keyboard.htm#wp1188497)).
- 4. Távolítsa el a kéztámaszt (lásd: **A kéztámasz eltávolítása**).
- 5. Csatlakoztassa le a hangszórókábel csatlakozóját az I/O áramköri lapról (lásd: <u>A hangszórók kiszerelése</u>).
- 6. Távolítsa el a merevlemez-meghajtót (lásd: [A merevlemez meghajtó kiszerelése](file:///C:/data/systems/ins1110/hu/sm/hdd.htm#wp1184863)).
- 7. Távolítsa el a memóriamodult (lásd: [A memóriamodul eltávolítása](file:///C:/data/systems/ins1110/hu/sm/memory.htm#wp1180211)).
- 8. Távolítsa el a csuklótámasz keretét (lásd: **A kéztámasz keret eltávolítása**).
- 9. Csatolja le a két antennakábelt a WLAN kártyáról.

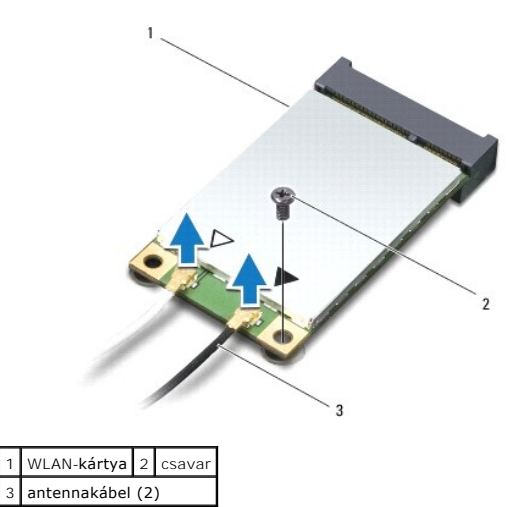

- 10. Távolítsa el a WLAN kártyát az alaplaphoz rögzítő csavart.
- 11. Emelje ki a WLAN-kártyát az alaplapi csatlakozóból.

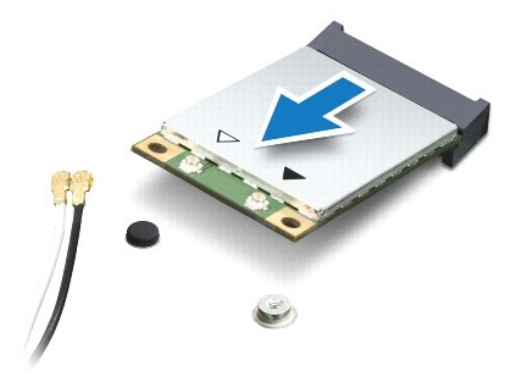

VIGYAZAT! A számítógépből kivett Mini-Card kártyát antisztatikus csomagolásban tárolja. További információkat lásd a számítógépéhez adott<br>biztonsági tájékoztató "Védelem az elektromos kisülés ellen" címszavánál.

# **A WLAN-kártya visszahelyezése**

- 1. Kövesse a El[őkészületek](file:///C:/data/systems/ins1110/hu/sm/before.htm#wp1438061) című fejezetben olvasható utasításokat.
- 2. Vegye ki az új WLAN kártyát a csomagolásából.

**VIGYÁZAT! Határozott és egyenletes nyomással csúsztassa a kártya meghajtót a helyére. Túlzott erő alkalmazása esetén a csatlakozó sérülését okozhatja.**

- 3. Helyezze be a WLAN kártya csatlakozóját 45 fokos szögben a "MINI\_CARD2" feliratú alaplapi foglalatba.
- 4. Nyomja be a WLAN kártya másik végét az alaplapba.
- 5. Helyezze vissza a csavart, amely a WLAN kártyát az alaplaphoz rögzíti.
- 6. Csatlakoztassa a megfelelő antennakábeleket a telepítendő WLAN- kártyához: A következő táblázat tartalmazza a számítógép által támogatott WLAN kártyák antennakábeleinek színkódját.

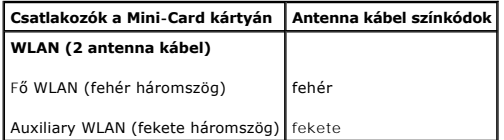

- 7. Helyezze vissza a csuklótámasz keretét (lásd: [A kéztámasz keret visszahelyezése](file:///C:/data/systems/ins1110/hu/sm/plmrstbr.htm#wp1148709)).
- 8. Helyezze vissza a memóriamodult (lásd: **A memóriamodul visszahelyezése**).
- 9. Helyezze vissza a merevlemez-meghajtót (lásd: [A merevlemez meghajtó cseréje](file:///C:/data/systems/ins1110/hu/sm/hdd.htm#wp1185130)).
- 10. Csatlakoztassa a hangszórókábel csatlakozóját az I/O áramköri laphoz (lásd: [A hangszórók visszahelyezése](file:///C:/data/systems/ins1110/hu/sm/speaker.htm#wp1057498)).
- 11. Helyezze vissza a kéztámaszt (lásd: [A kéztámasz visszahelyezése](file:///C:/data/systems/ins1110/hu/sm/palmrest.htm#wp1056574)).
- 12. Helyezze vissza a billentyűzetet (lásd: A billenty[űzet visszahelyezése](file:///C:/data/systems/ins1110/hu/sm/keyboard.htm#wp1192026)).
- 13. Helyezze vissza az akkumulátort (lásd: [A gombelem cseréje](file:///C:/data/systems/ins1110/hu/sm/removeba.htm#wp1185330)).
- VIGYAZAT! Mielőtt bekapcsolná a számítógépet, helyezzen vissza minden csavart és győződjön meg, hogy nem maradt eltévedt csavar a<br>számítógép belsejében. A számítógép belsejében maradt, vissza nem helyezett csavarok károsít
- 14. Szükség szerint telepítse a számítógépéhez való illesztőprogramokat és segédprogramokat. Bővebb információkért lásd a *Dell Technology útmutatót*.
- **MEGJEGYZÉS:** Ha nem a Delltől származó kommunikációs kártyát telepít, akkor telepítenie kell a megfelelő illesztőprogramokat és segédprogramokat is. Bővebb információkért lásd a *D*ell Technology útmutatót.

## <span id="page-38-0"></span> **Csuklótámasz**

**Dell™ Inspiron™ 11 Szervizelési kézikönyv** 

- [A kéztámasz eltávolítása](#page-38-1)
- [A kéztámasz visszahelyezése](#page-39-1)
- FIGYELEM! A számítógép belsejében végzett munka előtt olvassa el figyelmesen a számítógéphez mellékelt biztonsági tudnivalókat. További<br>biztonsági útmutatásokat az előírásoknak való megfelelőséget ismertető www.dell.com/re
- **VIGYÁZAT! A számítógépen csak hivatalos szakember végezhet javításokat. A Dell™ engedélye nélkül végzett szerviztevékenységre a garanciavállalás nem vonatkozik.**
- VIGYAZAT! Az elektrosztatikus kisülés elkerülése érdekében, földelje magát csuklóra erősíthető földelőkábellel vagy úgy, hogy rendszeresen<br>festetlen fém felülethez ér (például a számítógép csatlakozóihoz).
- **VIGYÁZAT! Ahhoz, hogy az alaplap sérülését elkerülje, vegye ki a fő akkumulátort (lásd: [Az akkumulátor eltávolítása](file:///C:/data/systems/ins1110/hu/sm/removeba.htm#wp1185372)) mielőtt a számítógép belsejében dolgozni kezd.**

# <span id="page-38-1"></span>**A kéztámasz eltávolítása**

- 1. Kövesse a El[őkészületek](file:///C:/data/systems/ins1110/hu/sm/before.htm#wp1438061) című fejezetben olvasható utasításokat.
- 2. Távolítsa el az akkumulátort (lásd: [Az akkumulátor eltávolítása](file:///C:/data/systems/ins1110/hu/sm/removeba.htm#wp1185372)).
- 3. Távolítsa el a kéztámaszt a számítógép aljához rögzítő két csavart.

#### **VIGYÁZAT! Óvatosan távolítsa el a kartámaszt a kartámasz keretéről, hogy a kartámasz ne sérüljön.**

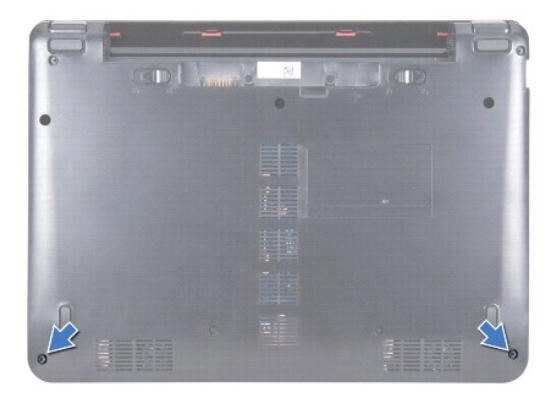

4. Fordítsa át a számítógépet és a kéztámasz jobb, vagy bal oldalán kezdve az ujjai, vagy egy laposfejű csavarhúzó segítségével válassza le a kartámaszt a kartámasz keretéről.

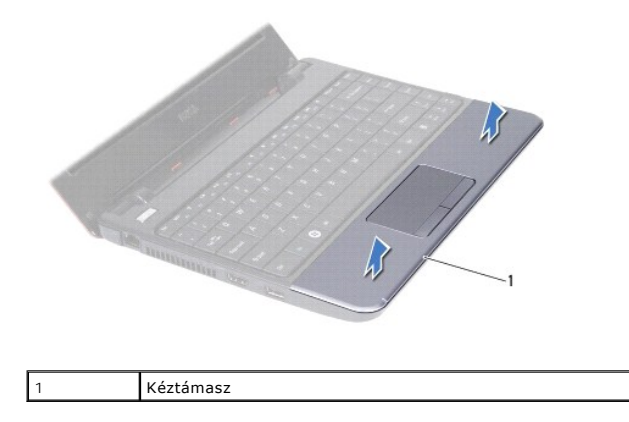

- <span id="page-39-0"></span>5. Az érintőpad kábelcsatlakozójának eléréséhez fordítsa a kartámaszt a billentyűzet fölé.
- 6. Oldja ki az érintőpad kábelét rögzítő csatlakozóreteszt.
- 7. Az érintőpad kábelének érintőpadkábel-csatlakozóról való lecsatlakoztatásához húzza meg az érintőpad kábelének húzófülét.
- 8. A csuklótámaszt emelje ki a számítógépből.

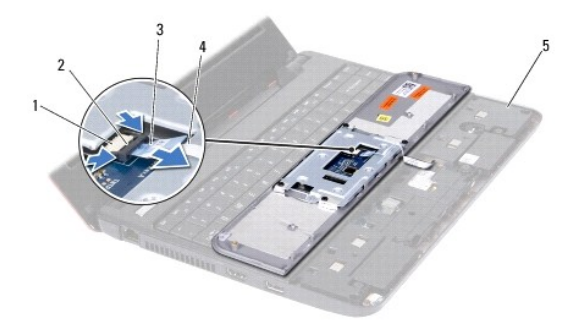

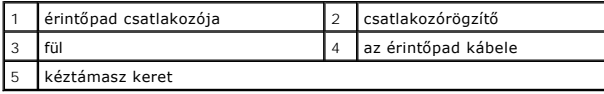

## <span id="page-39-1"></span>**A kéztámasz visszahelyezése**

- 1. Kövesse a El[őkészületek](file:///C:/data/systems/ins1110/hu/sm/before.htm#wp1438061) című fejezetben olvasható utasításokat.
- 2. Csúsztassa az érintőpad kábelét az érintőpadkábel-csatlakozóba. Óvatosan nyomja vissza a csatlakozóreteszt, hogy rögzítse az érintőpad kábelét az érintőpadkábel-csatlakozóba.
- 3. A kéztámaszt illessze a kéztámasz keretbe, és a kéztámaszt pattintsa a helyére.
- 4. Fordítsa meg a számítógépet, és tegye vissza a két csavart, amely a kartámaszt a számítógép aljához rögzíti.
- 5. Helyezze vissza az akkumulátort (lásd: [A gombelem cseréje](file:///C:/data/systems/ins1110/hu/sm/removeba.htm#wp1185330)).

VIGYAZAT! Mielőtt bekapcsolná a számítógépet, helyezzen vissza minden csavart és győződjön meg, hogy nem maradt eltévedt csavar a<br>számítógép belsejében. A számítógép belsejében maradt, vissza nem helyezett csavarok károsít

### <span id="page-40-0"></span> **Kéztámasz keret**

**Dell™ Inspiron™ 11 Szervizelési kézikönyv** 

- [A kéztámasz keret eltávolítása](#page-40-1)
- [A kéztámasz keret visszahelyezése](#page-41-1)
- FIGYELEM! A számítógép belsejében végzett munka előtt olvassa el figyelmesen a számítógéphez mellékelt biztonsági tudnivalókat. További<br>biztonsági útmutatásokat az előírásoknak való megfelelőséget ismertető www.dell.com/re
- **VIGYÁZAT! A számítógépen csak hivatalos szakember végezhet javításokat. A Dell™ engedélye nélkül végzett szerviztevékenységre a garanciavállalás nem vonatkozik.**
- VIGYAZAT! Az elektrosztatikus kisülés elkerülése érdekében, földelje magát csuklóra erősíthető földelőkábellel vagy úgy, hogy rendszeresen<br>festetlen fém felülethez ér (például a számítógép csatlakozóihoz).
- **VIGYÁZAT! Ahhoz, hogy az alaplap sérülését elkerülje, vegye ki a fő akkumulátort (lásd: [Az akkumulátor eltávolítása](file:///C:/data/systems/ins1110/hu/sm/removeba.htm#wp1185372)) mielőtt a számítógép belsejében dolgozni kezd.**

## <span id="page-40-1"></span>**A kéztámasz keret eltávolítása**

- 1. Kövesse a El[őkészületek](file:///C:/data/systems/ins1110/hu/sm/before.htm#wp1438061) című fejezetben olvasható utasításokat.
- 2. Távolítsa el az akkumulátort (lásd: [Az akkumulátor eltávolítása](file:///C:/data/systems/ins1110/hu/sm/removeba.htm#wp1185372)).
- 3. Távolítsa el a billentyűzetet (lásd: A billenty[űzet eltávolítása](file:///C:/data/systems/ins1110/hu/sm/keyboard.htm#wp1188497)).
- 4. Távolítsa el a kéztámaszt (lásd: [A kéztámasz eltávolítása](file:///C:/data/systems/ins1110/hu/sm/palmrest.htm#wp1051070)).
- 5. Távolítsa el a hangszórókat (lásd: [A hangszórók kiszerelése](file:///C:/data/systems/ins1110/hu/sm/speaker.htm#wp1049934)).
- 6. Távolítsa el a merevlemez-meghajtót (lásd: [A merevlemez meghajtó kiszerelése](file:///C:/data/systems/ins1110/hu/sm/hdd.htm#wp1184863)).
- 7. Fordítsa át a számítógépet, és vegye ki a számítógép aljából a négy csavart.

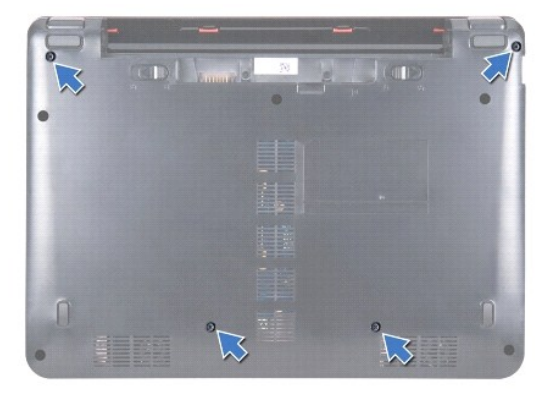

8. Fordítsa a számítógépet felfelé, és nyissa ki a kijelzőt, majd távolítsa el a négy csavart, amely a kartámasz keretét rögzíti a számítógép aljához.

9. Húzza le a bekapcsológomb kábelét az alaplapi csatlakozóról.

<span id="page-41-0"></span>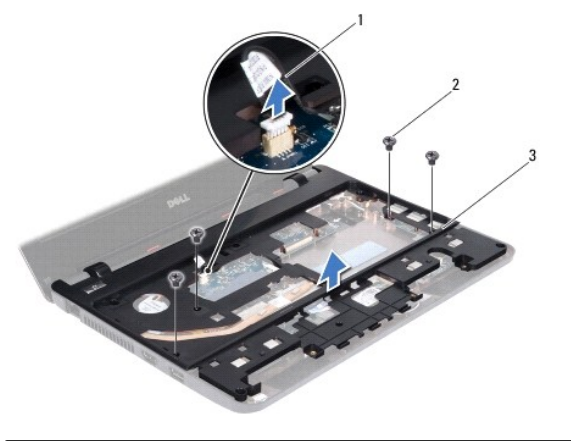

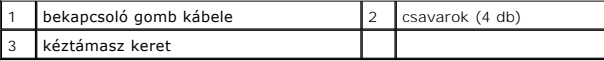

10. A kéztámasz keretet emelje ki a számítógép aljából.

## <span id="page-41-1"></span>**A kéztámasz keret visszahelyezése**

- 1. Kövesse a következő fejezetben olvasható utasításokat: El[őkészületek](file:///C:/data/systems/ins1110/hu/sm/before.htm#wp1438061).
- 2. A kéztámasz keretet helyezze a számítógép aljába.
- 3. Helyezze vissza a kéztámasz keretét a számítógép aljához rögzítő négy csavart.
- 4. Csatlakoztassa a bekapcsológomb csatlakozókábelét az alaplapi csatlakozóra.
- 5. Fordítsa meg a számítógépet, és tegye vissza a négy csavart, amely a kartámasz keretét a számítógép aljához rögzíti.
- 6. Helyezze vissza a merevlemez-meghajtót (lásd: [A merevlemez meghajtó cseréje](file:///C:/data/systems/ins1110/hu/sm/hdd.htm#wp1185130)).
- 7. Helyezze vissza a hangszórókat (lásd: [A hangszórók visszahelyezése](file:///C:/data/systems/ins1110/hu/sm/speaker.htm#wp1057498)).
- 8. Helyezze vissza a kéztámaszt (lásd: [A kéztámasz visszahelyezése](file:///C:/data/systems/ins1110/hu/sm/palmrest.htm#wp1056574)).
- 9. Helyezze vissza a billentyűzetet (lásd: A billenty[űzet visszahelyezése](file:///C:/data/systems/ins1110/hu/sm/keyboard.htm#wp1192026)).
- 10. Helyezze vissza az akkumulátort (lásd: **A gombelem cseréje**).
- VIGYAZAT! Mielőtt bekapcsolná a számítógépet, helyezzen vissza minden csavart és győződjön meg, hogy nem maradt eltévedt csavar a<br>számítógép belsejében. A számítógép belsejében maradt, vissza nem helyezett csavarok károsít

### <span id="page-42-0"></span> **Akkumulátor**

**Dell™ Inspiron™ 11 Szervizelési kézikönyv** 

- [Az akkumulátor eltávolítása](#page-42-1)
- [A gombelem cseréje](#page-42-2)
- FIGYELEM! A számítógép belsejében végzett munka előtt olvassa el figyelmesen a számítógéphez mellékelt biztonsági tudnivalókat. További<br>biztonsági útmutatásokat az előírásoknak való megfelelőséget ismertető www.dell.com/re
- **VIGYÁZAT! A számítógépen csak hivatalos szakember végezhet javításokat. A Dell™ engedélye nélkül végzett szerviztevékenységre a garanciavállalás nem vonatkozik.**
- VIGYAZAT! Az elektrosztatikus kisülés elkerülése érdekében, földelje magát csuklóra erősíthető földelőkábellel vagy úgy, hogy rendszeresen<br>festetlen fém felülethez ér (például a számítógép csatlakozóihoz).
- **VIGYÁZAT! Az alaplap sérülésének elkerülése végett, az akkumulátort ki kell vennie a helyéről mielőtt megkezdené a javítást a számítógépen belül.**

## <span id="page-42-1"></span>**Az akkumulátor eltávolítása**

- 1. Kövesse a El[őkészületek](file:///C:/data/systems/ins1110/hu/sm/before.htm#wp1438061) című fejezetben olvasható utasításokat.
- 2. Fordítsa fel a számítógépet.
- 3. Csúsztassa az akkumulátort záró reteszt és az akkumulátort kioldó reteszt nyitott helyzetbe.
- 4. Az akkumulátort húzza felfelé, és húzza ki az akkumulátor rekeszből.

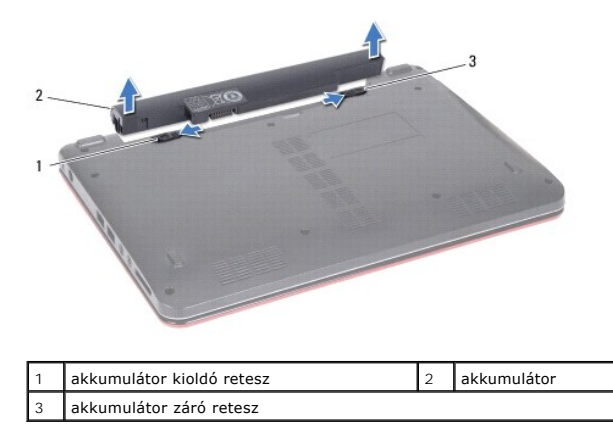

# <span id="page-42-2"></span>**A gombelem cseréje**

- **VIGYÁZAT! A számítógép sérülésének elkerülése végett, csak az ehhez a Dell modellhez tervezett akkumulátort használjon. Ne használjon más Dell számítógéphez gyártott akkumulátort.**
- 1. Kövesse a El[őkészületek](file:///C:/data/systems/ins1110/hu/sm/before.htm#wp1438061) című fejezetben olvasható utasításokat.
- 2. Állítsa az akkumulátoron lévő réseket az akkumulátorrekeszen található fülekhez.
- 3. Nyomja be az akkumulátort a helyére, amíg az a helyére pattan.
- 4. Csúsztassa az akkumulátorzáró reteszt zárt állásba.

<span id="page-43-0"></span> **Gombelem** 

**Dell™ Inspiron™ 11 Szervizelési kézikönyv** 

- [A gombelem eltávolítása](#page-43-1)
- **O** A gombelem visszahelyez
- FIGYELEM! A számítógép belsejében végzett munka előtt olvassa el figyelmesen a számítógéphez mellékelt biztonsági tudnivalókat. További<br>biztonsági útmutatásokat az előírásoknak való megfelelőséget ismertető www.dell.com/re
- **VIGYÁZAT! A számítógépen csak hivatalos szakember végezhet javításokat. A Dell™ engedélye nélkül végzett szerviztevékenységre a garanciavállalás nem vonatkozik.**
- VIGYAZAT! Az elektrosztatikus kisülés elkerülése érdekében, földelje magát csuklóra erősíthető földelőkábellel vagy úgy, hogy rendszeresen<br>festetlen fém felülethez ér (például a számítógép csatlakozóihoz).
- **VIGYÁZAT! Ahhoz, hogy az alaplap sérülését elkerülje, vegye ki a fő akkumulátort (lásd: [Az akkumulátor eltávolítása](file:///C:/data/systems/ins1110/hu/sm/removeba.htm#wp1185372)) mielőtt a számítógép belsejében dolgozni kezd.**

## <span id="page-43-1"></span>**A gombelem eltávolítása**

- 1. Kövesse a El[őkészületek](file:///C:/data/systems/ins1110/hu/sm/before.htm#wp1438061) című fejezetben olvasható utasításokat.
- 2. Távolítsa el az akkumulátort (lásd: [Az akkumulátor eltávolítása](file:///C:/data/systems/ins1110/hu/sm/removeba.htm#wp1185372)).
- 3. Távolítsa el a billentyűzetet (lásd: A billenty[űzet eltávolítása](file:///C:/data/systems/ins1110/hu/sm/keyboard.htm#wp1188497)).
- 4. Távolítsa el a kéztámaszt (lásd: [A kéztámasz eltávolítása](file:///C:/data/systems/ins1110/hu/sm/palmrest.htm#wp1051070)).
- 5. Csatlakoztassa le a hangszórókábel csatlakozóját az I/O áramköri lapról (lásd: [A hangszórók kiszerelése](file:///C:/data/systems/ins1110/hu/sm/speaker.htm#wp1049934)).
- 6. Távolítsa el a merevlemez-meghajtót (lásd: [A merevlemez meghajtó kiszerelése](file:///C:/data/systems/ins1110/hu/sm/hdd.htm#wp1184863)).
- 7. Távolítsa el a memóriamodult (lásd: [A memóriamodul eltávolítása](file:///C:/data/systems/ins1110/hu/sm/memory.htm#wp1180211)).
- 8. Távolítsa el a csuklótámasz keretét (lásd: [A kéztámasz keret eltávolítása](file:///C:/data/systems/ins1110/hu/sm/plmrstbr.htm#wp1129935)).
- 9. Távolítsa el a Bluetooth kártyát (lásd: [A Bluetooth kártya eltávolítása](file:///C:/data/systems/ins1110/hu/sm/btooth.htm#wp1183032)).
- 10. Válassza le a gombelem kábelét az alaplapról.
- 11. A gombelem az alaplapra van ragasztva. Egy műanyag vonalzó használatával a gombelemet fejtse le a számítógép alaplapjáról.

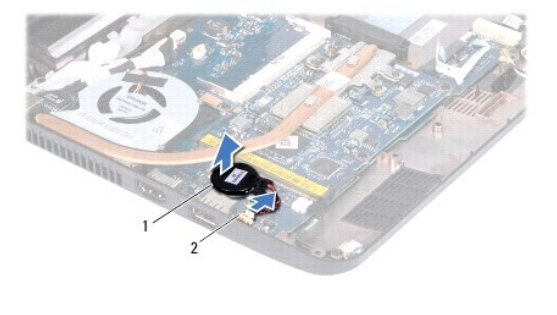

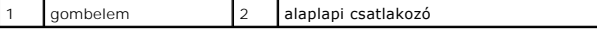

# <span id="page-43-2"></span>**A gombelem visszahelyezése**

- 1. Kövesse a El[őkészületek](file:///C:/data/systems/ins1110/hu/sm/before.htm#wp1438061) című fejezetben olvasható utasításokat.
- 2. Használja a gombelemen lévő ragasztós fóliát, és rögzítse az elemet az alaplaphoz.
- 3. Csatlakoztassa a gombelem kábelét az alaplaphoz.
- 4. Helyezze vissza a Bluetooth kártyát (lásd: **A Bluetooth kártya visszahelyezése**).
- 5. Helyezze vissza a csuklótámasz keretét (lásd: **[A kéztámasz keret visszahelyezése](file:///C:/data/systems/ins1110/hu/sm/plmrstbr.htm#wp1148709)**).
- 6. Helyezze vissza a memóriamodult (lásd: **A memóriamodul visszahelyezése**).
- 7. Helyezze vissza a merevlemez-meghajtót (lásd: [A merevlemez meghajtó cseréje](file:///C:/data/systems/ins1110/hu/sm/hdd.htm#wp1185130)).
- 8. Csatlakoztassa a hangszórókábel csatlakozóját az I/O áramköri laphoz (lásd: [A hangszórók visszahelyezése](file:///C:/data/systems/ins1110/hu/sm/speaker.htm#wp1057498)).
- 9. Helyezze vissza a kéztámaszt (lásd: [A kéztámasz visszahelyezése](file:///C:/data/systems/ins1110/hu/sm/palmrest.htm#wp1056574)).
- 10. Helyezze vissza a billentyűzetet (lásd: A billenty[űzet visszahelyezése](file:///C:/data/systems/ins1110/hu/sm/keyboard.htm#wp1192026)).
- 11. Helyezze vissza az akkumulátort (lásd: [A gombelem cseréje](file:///C:/data/systems/ins1110/hu/sm/removeba.htm#wp1185330)).

VIGYAZAT! Mielőtt bekapcsolná a számítógépet, helyezzen vissza minden csavart és győződjön meg, hogy nem maradt eltévedt csavar a<br>számítógép belsejében. A számítógép belsejében maradt, vissza nem helyezett csavarok károsít

# <span id="page-45-0"></span> **I/O kártya**

**Dell™ Inspiron™ 11 Szervizelési kézikönyv** 

- [Az I/O áramköri lap eltávolítása](#page-45-1)
- 4 Az I/O áramköri lap visszahely
- FIGYELEM! A számítógép belsejében végzett munka előtt olvassa el figyelmesen a számítógéphez mellékelt biztonsági tudnivalókat. További<br>biztonsági útmutatásokat az előírásoknak való megfelelőséget ismertető www.dell.com/re
- **VIGYÁZAT! A számítógépen csak hivatalos szakember végezhet javításokat. A Dell™ engedélye nélkül végzett szerviztevékenységre a garanciavállalás nem vonatkozik.**
- VIGYAZAT! Az elektrosztatikus kisülés elkerülése érdekében, földelje magát csuklóra erősíthető földelőkábellel vagy úgy, hogy rendszeresen<br>festetlen fém felülethez ér (például a számítógép csatlakozóihoz).
- **VIGYÁZAT! Ahhoz, hogy az alaplap sérülését elkerülje, vegye ki a fő akkumulátort (lásd: [Az akkumulátor eltávolítása](file:///C:/data/systems/ins1110/hu/sm/removeba.htm#wp1185372)) mielőtt a számítógép belsejében dolgozni kezd.**

# <span id="page-45-1"></span>**Az I/O áramköri lap eltávolítása**

- 1. Kövesse a El[őkészületek](file:///C:/data/systems/ins1110/hu/sm/before.htm#wp1438061) című fejezetben olvasható utasításokat.
- 2. Távolítsa el az akkumulátort (lásd: [Az akkumulátor eltávolítása](file:///C:/data/systems/ins1110/hu/sm/removeba.htm#wp1185372)).
- 3. Távolítsa el a billentyűzetet (lásd: A billenty[űzet eltávolítása](file:///C:/data/systems/ins1110/hu/sm/keyboard.htm#wp1188497)).
- 4. Távolítsa el a kéztámaszt (lásd: [A kéztámasz eltávolítása](file:///C:/data/systems/ins1110/hu/sm/palmrest.htm#wp1051070)).
- 5. Csatlakoztassa le a hangszórókábel csatlakozóját az I/O áramköri lapról (lásd: [A hangszórók kiszerelése](file:///C:/data/systems/ins1110/hu/sm/speaker.htm#wp1049934)).
- 6. Távolítsa el a merevlemez-meghajtót (lásd: [A merevlemez meghajtó kiszerelése](file:///C:/data/systems/ins1110/hu/sm/hdd.htm#wp1184863)).
- 7. Távolítsa el a memóriamodult (lásd: [A memóriamodul eltávolítása](file:///C:/data/systems/ins1110/hu/sm/memory.htm#wp1180211)).
- 8. Távolítsa el a csuklótámasz keretét (lásd: [A kéztámasz keret eltávolítása](file:///C:/data/systems/ins1110/hu/sm/plmrstbr.htm#wp1129935)).

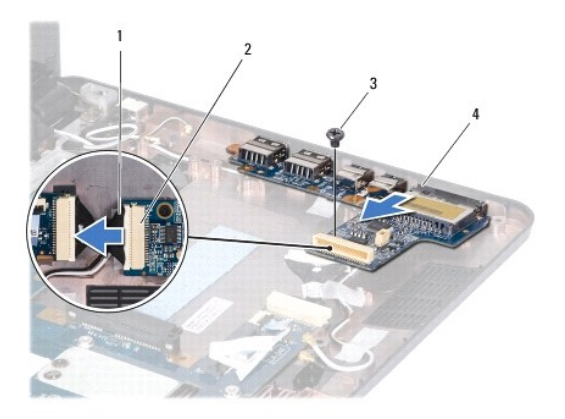

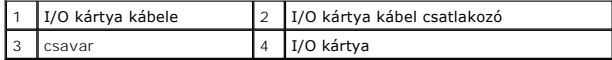

- 9. Távolítsa el a csavart, amely az I/O kártyát rögzíti a számítógép aljához.
- 10. Csatlakoztassa le az I/O elosztókártya kábelét az I/O kártya kábelcsatlakozójáról.
- 11. Emelje ki az I/O kártyát a számítógépből.

# <span id="page-46-1"></span><span id="page-46-0"></span>**Az I/O áramköri lap visszahelyezése**

- 1. Kövesse a El[őkészületek](file:///C:/data/systems/ins1110/hu/sm/before.htm#wp1438061) című fejezetben olvasható utasításokat.
- 2. Igazítsa az I/O kártyán található csatlakozókat az alapszerelvényen található csatlakozónyílásokhoz.
- 3. Helyezze vissza a csavart, amely az I/O kártyát rögzíti a számítógép aljához.
- 4. Csatlakoztassa az I/O elosztókártya kábelét az I/O kártya kábelcsatlakozójához.
- 5. Helyezze vissza a csuklótámasz keretét (lásd: [A kéztámasz keret visszahelyezése](file:///C:/data/systems/ins1110/hu/sm/plmrstbr.htm#wp1148709)).
- 6. Helyezze vissza a memóriamodult (lásd: **A memóriamodul visszahelyezése**).
- 7. Helyezze vissza a merevlemez-meghajtót (lásd: [A merevlemez meghajtó cseréje](file:///C:/data/systems/ins1110/hu/sm/hdd.htm#wp1185130)).
- 8. Csatlakoztassa a hangszórókábel csatlakozóját az I/O áramköri laphoz (lásd: [A hangszórók visszahelyezése](file:///C:/data/systems/ins1110/hu/sm/speaker.htm#wp1057498)).
- 9. Helyezze vissza a kéztámaszt (lásd: <u>A kéztámasz visszahelyezése</u>).
- 10. Helyezze vissza a billentyűzetet (lásd: A billenty[űzet visszahelyezése](file:///C:/data/systems/ins1110/hu/sm/keyboard.htm#wp1192026)).
- 11. Helyezze vissza az akkumulátort (lásd: [A gombelem cseréje](file:///C:/data/systems/ins1110/hu/sm/removeba.htm#wp1185330)).

VIGYAZAT! Mielőtt bekapcsolná a számítógépet, helyezzen vissza minden csavart és győződjön meg, hogy nem maradt eltévedt csavar a<br>számítógép belsejében. A számítógép belsejében maradt, vissza nem helyezett csavarok károsít

#### <span id="page-47-0"></span> **Hangszórók**

**Dell™ Inspiron™ 11 Szervizelési kézikönyv** 

- [A hangszórók kiszerelése](#page-47-1)
- **4 hangszórók visszahelyez**
- FIGYELEM! A számítógép belsejében végzett munka előtt olvassa el figyelmesen a számítógéphez mellékelt biztonsági tudnivalókat. További<br>biztonsági útmutatásokat az előírásoknak való megfelelőséget ismertető www.dell.com/re
- **VIGYÁZAT! A számítógépen csak hivatalos szakember végezhet javításokat. A Dell™ engedélye nélkül végzett szerviztevékenységre a garanciavállalás nem vonatkozik.**
- VIGYAZAT! Az elektrosztatikus kisülés elkerülése érdekében, földelje magát csuklóra erősíthető földelőkábellel vagy úgy, hogy rendszeresen<br>festetlen fém felülethez ér (például a számítógép csatlakozóihoz).
- **VIGYÁZAT! Ahhoz, hogy az alaplap sérülését elkerülje, vegye ki a fő akkumulátort (lásd: [Az akkumulátor eltávolítása](file:///C:/data/systems/ins1110/hu/sm/removeba.htm#wp1185372)) mielőtt a számítógép belsejében dolgozni kezd.**

## <span id="page-47-1"></span>**A hangszórók kiszerelése**

- 1. Kövesse a El[őkészületek](file:///C:/data/systems/ins1110/hu/sm/before.htm#wp1438061) című fejezetben olvasható utasításokat.
- 2. Távolítsa el az akkumulátort (lásd: [Az akkumulátor eltávolítása](file:///C:/data/systems/ins1110/hu/sm/removeba.htm#wp1185372)).
- 3. Távolítsa el a kéztámaszt (lásd: [A kéztámasz eltávolítása](file:///C:/data/systems/ins1110/hu/sm/palmrest.htm#wp1051070)).
- 4. Csatlakoztassa le a hangszórókábel csatlakozóját az I/O áramköri lapról.
- 5. Jegyezze fel a kábelvezetés útvonalát, és óvatosan vegye ki a hangszórókábeleket a vezetőkből.
- 6. Vegye ki a négy hangszórócsavart (kettő minden hangszórónál), amelyek a hangszórókat a kéztámaszhoz rögzítik.

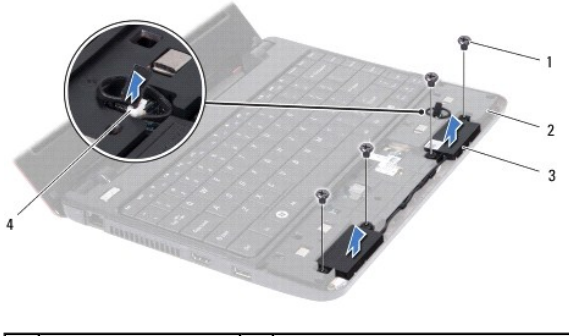

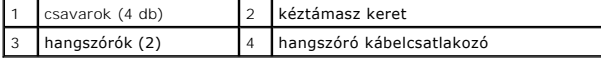

7. A hangszórókat emelje le a kéztámasz keretről.

## <span id="page-47-2"></span>**A hangszórók visszahelyezése**

- 1. Kövesse a El[őkészületek](file:///C:/data/systems/ins1110/hu/sm/before.htm#wp1438061) című fejezetben olvasható utasításokat.
- 2. A hangszórókat helyezze a kéztámasz keretére.
- 3. Helyezze vissza a négy hangszórócsavart (kettő mindkét oldalon), amelyek a hangszórókat a kéztámaszhoz rögzítik.
- 4. Vezesse át a hangszórókábelt a kábelvezetőkön.
- 5. Csatlakoztassa a hangszóró kábel csatlakozóját az I/O áramköri laphoz.
- 6. Helyezze vissza a kéztámaszt (lásd: [A kéztámasz visszahelyezése](file:///C:/data/systems/ins1110/hu/sm/palmrest.htm#wp1056574)).
- 7. Helyezze vissza az akkumulátort (lásd: [A gombelem cseréje](file:///C:/data/systems/ins1110/hu/sm/removeba.htm#wp1185330)).

VIGYAZAT! Mielőtt bekapcsolná a számítógépet, helyezzen vissza minden csavart és győződjön meg, hogy nem maradt eltévedt csavar a<br>számítógép belsejében. A számítógép belsejében maradt, vissza nem helyezett csavarok károsít

<span id="page-49-0"></span> **Alaplap** 

**Dell™ Inspiron™ 11 Szervizelési kézikönyv** 

- [Az alaplap kiszerelése](#page-49-1)
- Az alaplap cseréje
- A billenty[űzetkiosztás beállítása](#page-51-0)
- FIGYELEM! A számítógép belsejében végzett munka előtt olvassa el figyelmesen a számítógéphez mellékelt biztonsági tudnivalókat. További<br>biztonsági útmutatásokat az előírásoknak való megfelelőséget ismertető www.dell.com/re
- **VIGYÁZAT! A számítógépen csak hivatalos szakember végezhet javításokat. A Dell™ engedélye nélkül végzett szerviztevékenységre a garanciavállalás nem vonatkozik.**
- VIGYAZAT! Az elektrosztatikus kisülés elkerülése érdekében, földelje magát csuklóra erősíthető földelőkábellel vagy úgy, hogy rendszeresen<br>festetlen fém felülethez ér (például a számítógép csatlakozóihoz).
- **VIGYÁZAT! Ahhoz, hogy az alaplap sérülését elkerülje, vegye ki a fő akkumulátort (lásd: [Az akkumulátor eltávolítása](file:///C:/data/systems/ins1110/hu/sm/removeba.htm#wp1185372)) mielőtt a számítógép belsejében dolgozni kezd.**

### <span id="page-49-1"></span>**Az alaplap kiszerelése**

- 1. Kövesse a El[őkészületek](file:///C:/data/systems/ins1110/hu/sm/before.htm#wp1438061) című fejezetben olvasható utasításokat.
- 2. Távolítsa el az akkumulátort (lásd: [Az akkumulátor eltávolítása](file:///C:/data/systems/ins1110/hu/sm/removeba.htm#wp1185372)).
- 3. Távolítsa el a billentyűzetet (lásd: A billenty[űzet eltávolítása](file:///C:/data/systems/ins1110/hu/sm/keyboard.htm#wp1188497)).
- 4. Távolítsa el a kéztámaszt (lásd: [A kéztámasz eltávolítása](file:///C:/data/systems/ins1110/hu/sm/palmrest.htm#wp1051070)).
- 5. Csatlakoztassa le a hangszórókábel csatlakozóját az I/O áramköri lapról (lásd: [A hangszórók kiszerelése](file:///C:/data/systems/ins1110/hu/sm/speaker.htm#wp1049934)).
- 6. Távolítsa el a merevlemez-meghajtót (lásd: [A merevlemez meghajtó kiszerelése](file:///C:/data/systems/ins1110/hu/sm/hdd.htm#wp1184863)).
- 7. Távolítsa el a memóriamodult (lásd: [A memóriamodul eltávolítása](file:///C:/data/systems/ins1110/hu/sm/memory.htm#wp1180211)).
- 8. Távolítsa el a csuklótámasz keretét (lásd: [A kéztámasz keret eltávolítása](file:///C:/data/systems/ins1110/hu/sm/plmrstbr.htm#wp1129935)).
- 9. Távolítsa el a Bluetooth kártyát (lásd: **[A Bluetooth kártya eltávolítása](file:///C:/data/systems/ins1110/hu/sm/btooth.htm#wp1183032)**).
- 10. Távolítsa el a WWAN kártyát, ha van (lásd: **A WWAN kártya eltávolítása**).
- 11. Távolítsa el a WLAN-kártyát, ha van (lásd: [A WLAN kártya eltávolítása](file:///C:/data/systems/ins1110/hu/sm/minicard.htm#wp1189720)).
- 12. Távolítsa el a processzor hűtőrácsát (lásd: A processzor hűt[őbordájának eltávolítása](file:///C:/data/systems/ins1110/hu/sm/cpucool.htm#wp1119269)).
- 13. Távolítsa el a memória- és processzor-alaplapot (lásd: A memória- [és processzoralaplap eltávolítása](file:///C:/data/systems/ins1110/hu/sm/cpu.htm#wp1125365))
- 14. Csatlakoztassa le a kijelzőkábelt, a kamerakábelt, a processzor- ventilátorkábelt, a váltóáramú adapter kábelét, az I/O kártya kábelét és a LED kártya kábelét az alaplapról.

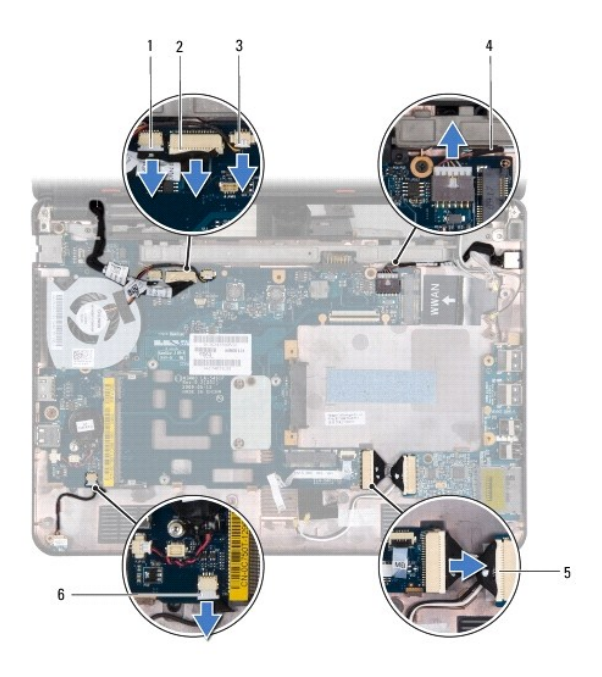

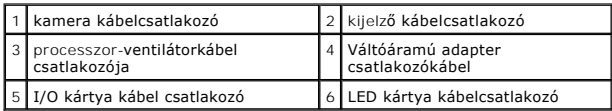

- 15. Szerelje ki a processzorhűtő ventilátort (lásd: [A processzor ventilátorának kiszerelése](file:///C:/data/systems/ins1110/hu/sm/fan.htm#wp1119269)).
- 16. Távolítsa el a gombelemet (lásd: [A gombelem eltávolítása](file:///C:/data/systems/ins1110/hu/sm/rtc_batt.htm#wp1184143)).
- 17. Távolítsa el a három csavart amely rögzíti az alaplapot a számítógép aljához.
- 18. Emelje ki az alaplapot a számítógépből.

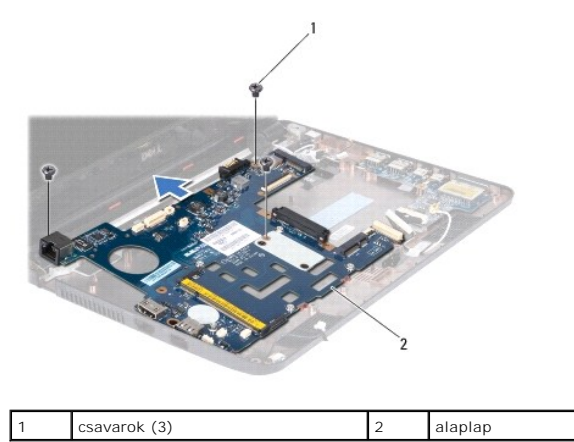

# <span id="page-50-0"></span>**Az alaplap cseréje**

- 1. Kövesse a El[őkészületek](file:///C:/data/systems/ins1110/hu/sm/before.htm#wp1438061) című fejezetben olvasható utasításokat.
- 2. Az alaplapot helyezze a számítógép aljába.
- 3. Helyezze vissza az alaplapot és a számítógép aljához rögzítő három csavart.
- <span id="page-51-1"></span>4. Szerelje vissza a processzorhűtő ventilátort (lásd: [A processzorventilátor cseréje](file:///C:/data/systems/ins1110/hu/sm/fan.htm#wp1122720)).
- 5. Csatlakoztassa a kijelzőkábelt, a kamerakábelt, a processzor- ventilátorkábelt, a váltóáramú adapter kábelét, az I/O kártya kábelét és a LED kártya<br>kábelét az alaplaphoz.
- 6. Csatlakoztassa a WLAN-kártyát, ha van (lásd: <u>A WLAN-[kártya visszahelyezése](file:///C:/data/systems/ins1110/hu/sm/minicard.htm#wp1189580)</u>).
- 7. Helyezze vissza a WWAN kártyát, ha van (lásd: [A WWAN kártya visszahelyezése](file:///C:/data/systems/ins1110/hu/sm/minicard.htm#wp1189738)).
- 8. Helyezze vissza a memória- és processzor-alaplapot (lásd: A memória- és processzor-[alaplap visszahelyezése](file:///C:/data/systems/ins1110/hu/sm/cpu.htm#wp1129268))
- 9. Helyezze vissza a processzor hűtőbordáját (lásd: A processzor hűt[őbordájának visszahelyezése](file:///C:/data/systems/ins1110/hu/sm/cpucool.htm#wp1134784)).
- 10. Helyezze vissza a gombelemet (lásd: [A gombelem visszahelyezése](file:///C:/data/systems/ins1110/hu/sm/rtc_batt.htm#wp1184175)).
- 11. Helyezze vissza a Bluetooth kártyát (lásd: **A Bluetooth kártya visszahelyezése**).
- 12. Helyezze vissza a csuklótámasz keretét (lásd: [A kéztámasz keret visszahelyezése](file:///C:/data/systems/ins1110/hu/sm/plmrstbr.htm#wp1148709)).
- 13. Helyezze vissza a memóriamodult (lásd: **A memóriamodul visszahelyezése**).
- 14. Helyezze vissza a merevlemez-meghajtót (lásd: [A merevlemez meghajtó cseréje](file:///C:/data/systems/ins1110/hu/sm/hdd.htm#wp1185130)).
- 15. Csatlakoztassa a hangszórókábel csatlakozóját az I/O áramköri laphoz (lásd: [A hangszórók visszahelyezése](file:///C:/data/systems/ins1110/hu/sm/speaker.htm#wp1057498)).
- 16. Helyezze vissza a kéztámaszt (lásd: [A kéztámasz visszahelyezése](file:///C:/data/systems/ins1110/hu/sm/palmrest.htm#wp1056574)).
- 17. Helyezze vissza a billentyűzetet (lásd: A billenty[űzet visszahelyezése](file:///C:/data/systems/ins1110/hu/sm/keyboard.htm#wp1192026)).
- 18. Helyezze vissza az akkumulátort (lásd: [A gombelem cseréje](file:///C:/data/systems/ins1110/hu/sm/removeba.htm#wp1185330)).
- **VIGYÁZAT! Mielőtt bekapcsolná a számítógépet, helyezzen vissza minden csavart és győződjön meg, hogy nem maradt eltévedt csavar a számítógép belsejében. A számítógép belsejében maradt, vissza nem helyezett csavarok károsíthatják a számítógépet.**
- 19. Kapcsolja be a számítógépet.

**MEGJEGYZÉS:** Miután kicserélte az alaplapot, adja meg a szervizcímkét az új alaplap BIOS-ában.

- 20. Adja meg a szervizcímkét. Amennyiben segítségre van szüksége a szervizcímke megadásához, forduljon a Dellhez (lásd "A Dell elérhetőségei" című részt a *Telepítési útmutatóban*.
- 21. A billenty[űzetkiosztás az alaplap cseréje után módosulhat. Az Ön országának megfelelő](#page-51-0) billentyűzetkiosztás beállításához lásd: A billentyűzetkiosztás beállítása.

## <span id="page-51-0"></span>**A billentyűzetkiosztás beállítása**

- 1. Kapcsolja ki a számítógépet (lásd: [A számítógép kikapcsolása](file:///C:/data/systems/ins1110/hu/sm/before.htm#wp1435089)).
- 2. Ha a számítógép váltóáramú adapterhez van csatlakoztatva, csatlakoztassa le az adaptert a számítógépről.
- 3. A kívánt billentyűzetkiosztás beállításához nyomja le és tartsa lenyomva az alábbi billentyűkombinációkat:
	- ¡ Brazília kivételével minden ország: <Fn><S>
	- ¡ Csak Brazília: <Fn><E>
- 4. Csatlakoztassa a váltóáramú adaptert a számítógéphez, majd egy hálózati csatlakozóaljzathoz vagy túlfeszültség-védőhöz.
- 5. Engedje fel a billentyűket.

**Dell™ Inspiron™ 11 Szervizelési kézikönyv** 

**MEGJEGYZÉS:** A MEGJEGYZÉSEK a számítógép biztonságosabb és hatékonyabb használatát elősegítő fontos tudnivalókat tartalmaznak.

**VIGYÁZAT! A FIGYELMEZTETÉS hardverhiba vagy adatvesztés lehetőségére hívja fel a figyelmet, egyben közli a probléma elkerülésének módját.** 

**A** FIGYELEM! A "FIGYELEM" jelzések esetleges tárgyi és személyi sérülésekre, illetve életveszélyre hívják fel a figyelmet.

### **A dokumentumban közölt információ külön értesítés nélkül is megváltozhat. © 2009 Dell Inc. Minden jog fenntartva.**

A Dell Inc. előzetes írásos engedélye nélkül szigorúan tilos a dokumentumokat bármilyen módon sokszorosítani.

A szövegben használt védjegyek: a *Dell,* a DELL embléma és az I*nspiron* a Dell Inc. védjegyei; A *Bluetooth* a Bluetooth SIG, Inc. birtokában lévő bejegyzett védjegy, amelyet a Dell<br>licenc keretében használ; A *Microsoft* 

A dokumentumban egyéb védjegyek és védett nevek is szerepelhetnek, amelyek a védjegyeztető cége, edamint annak termékeire vonatkoznak. A Dell Inc.<br>elhárít minden, a sajátján kívüli védjegyekkel és márkanevekel kapcsolatban

2009. augusztus Mód. A00